# CO TOTVS

# **Depósito Fechado e Armazém Geral**

**/** Elaine Pacheco (Recebimento) Maio /2020 Maio /2020 Maio /2020 Maio /2020 Maio **/**Everton Brina (Estoque) **/**Rafael Leithold (Faturamento)

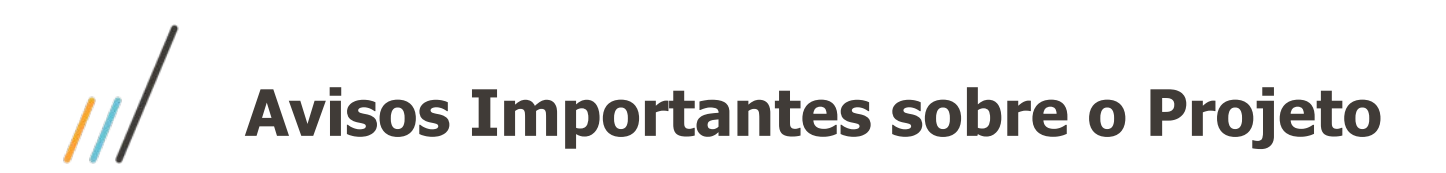

• Release na qual foi realizado a liberação dessa funcionalidade:

# **○ 12.1.28 (Sem Retrofit)**

- Material de Apoio:
	- Página Centralizadora no TDN: <https://tdn.totvs.com/pages/viewpage.action?pageId=526987455>
	- Caminho: TDN > TOTVS Linha Datasul > Páginas Centralizadoras > Depósito Externo
	- A Apresentação e o Vídeo desse Webinar estarão disponíveis na Página Centralizadora.
	- A partir da próxima semana os vídeos HOW TO estarão disponível no Canal da TOTVS no Youtube e o link dessa playlist também estará disponível nessa Página Centralizadora.

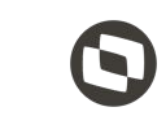

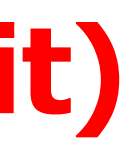

3

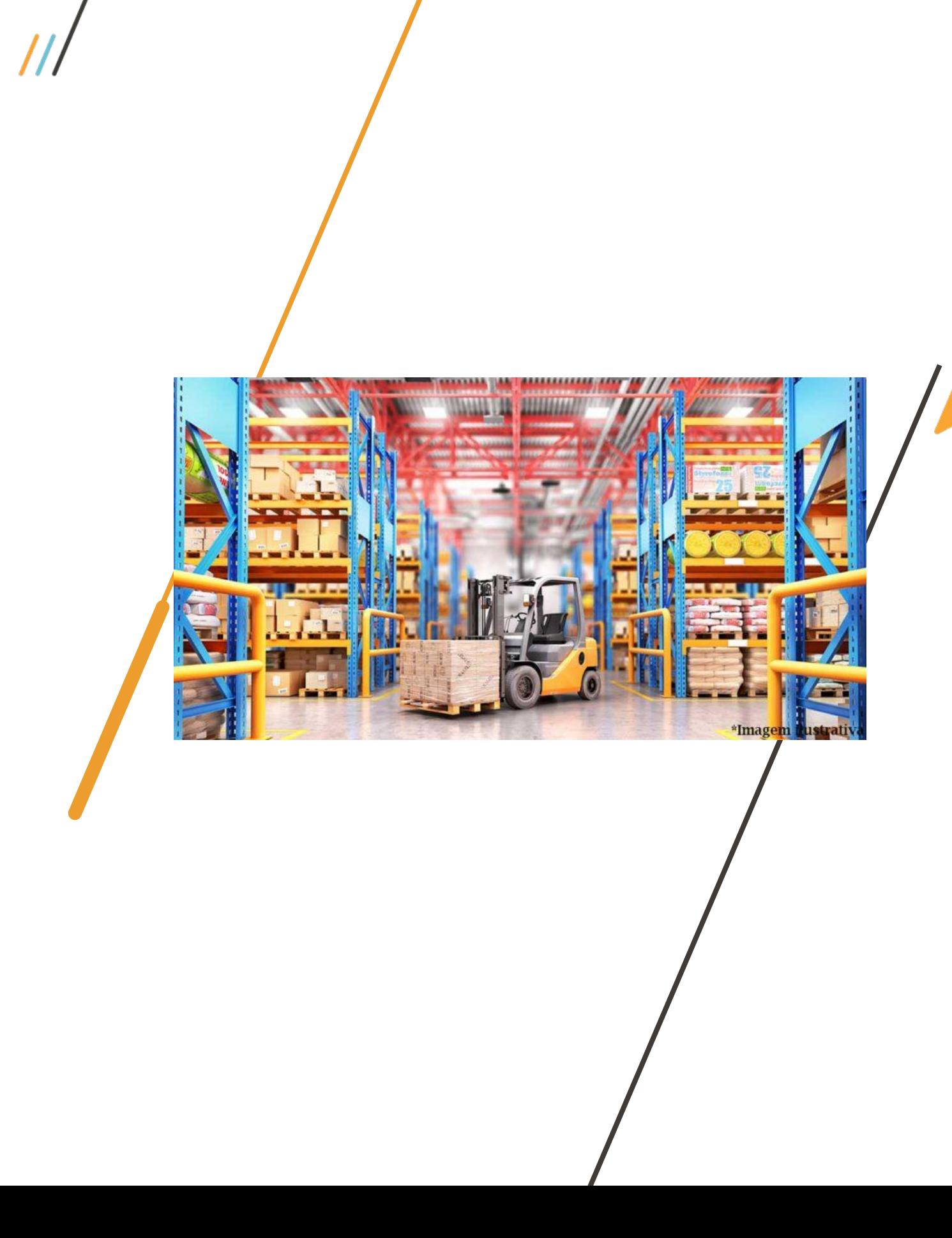

# **Qual a diferença entre Armazém Geral e Depósito Fechado?**

Armazéns-gerais são estabelecimentos que se destinam a guarda e conservação de mercadorias neles depositadas por terceiros por um determinado período.

Depósito fechado é o estabelecimento que o contribuinte mantiver, exclusivamente, para armazenagem de suas mercadorias, no qual não sejam efetuadas compras nem vendas.

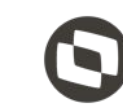

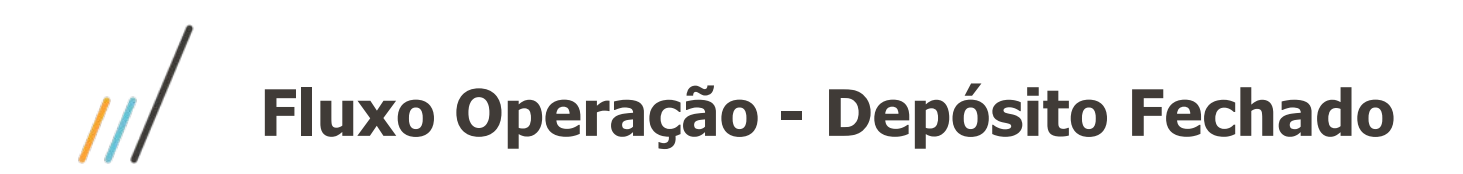

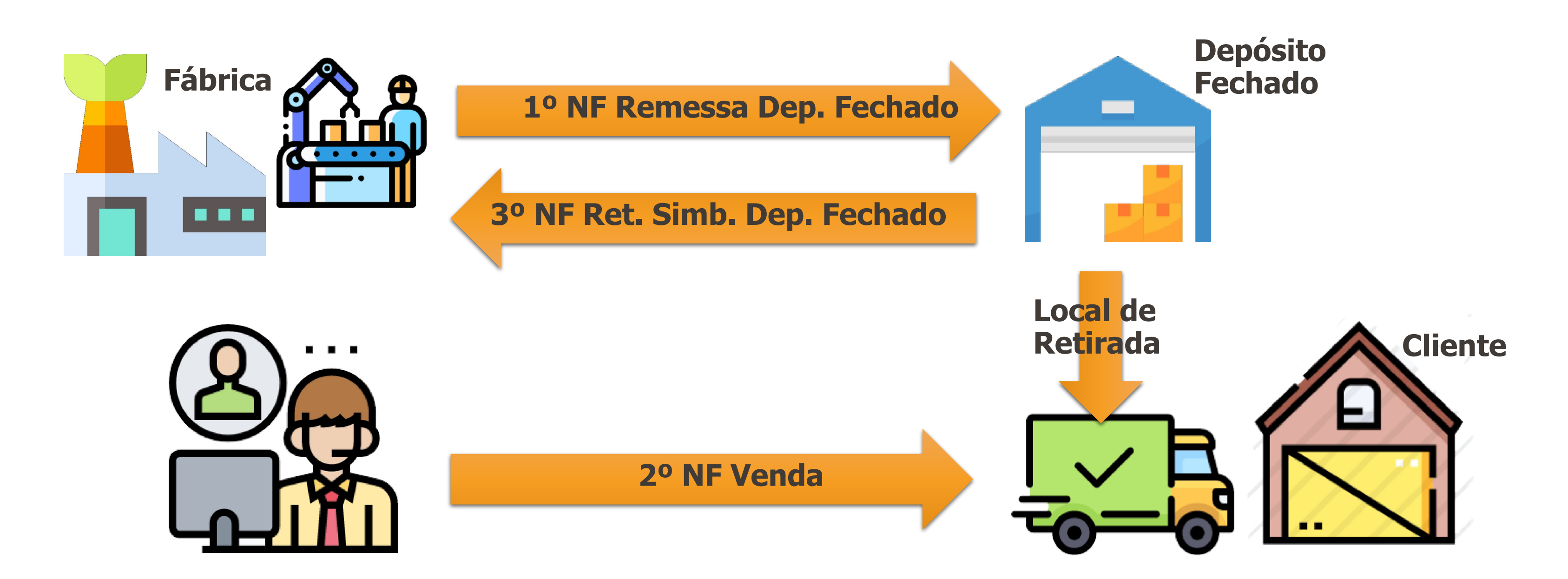

Em alguns estados é determinado que a nota de venda deve ocorrer após a nota de retorno simbólico, porém há estados que não possuem tal obrigatoriedade.

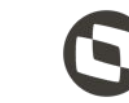

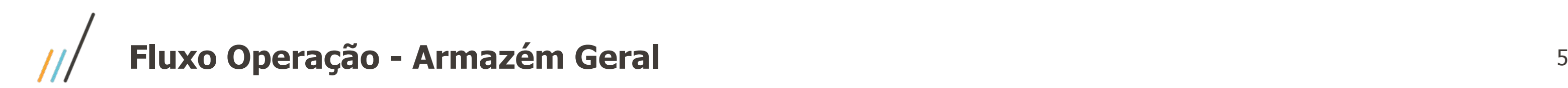

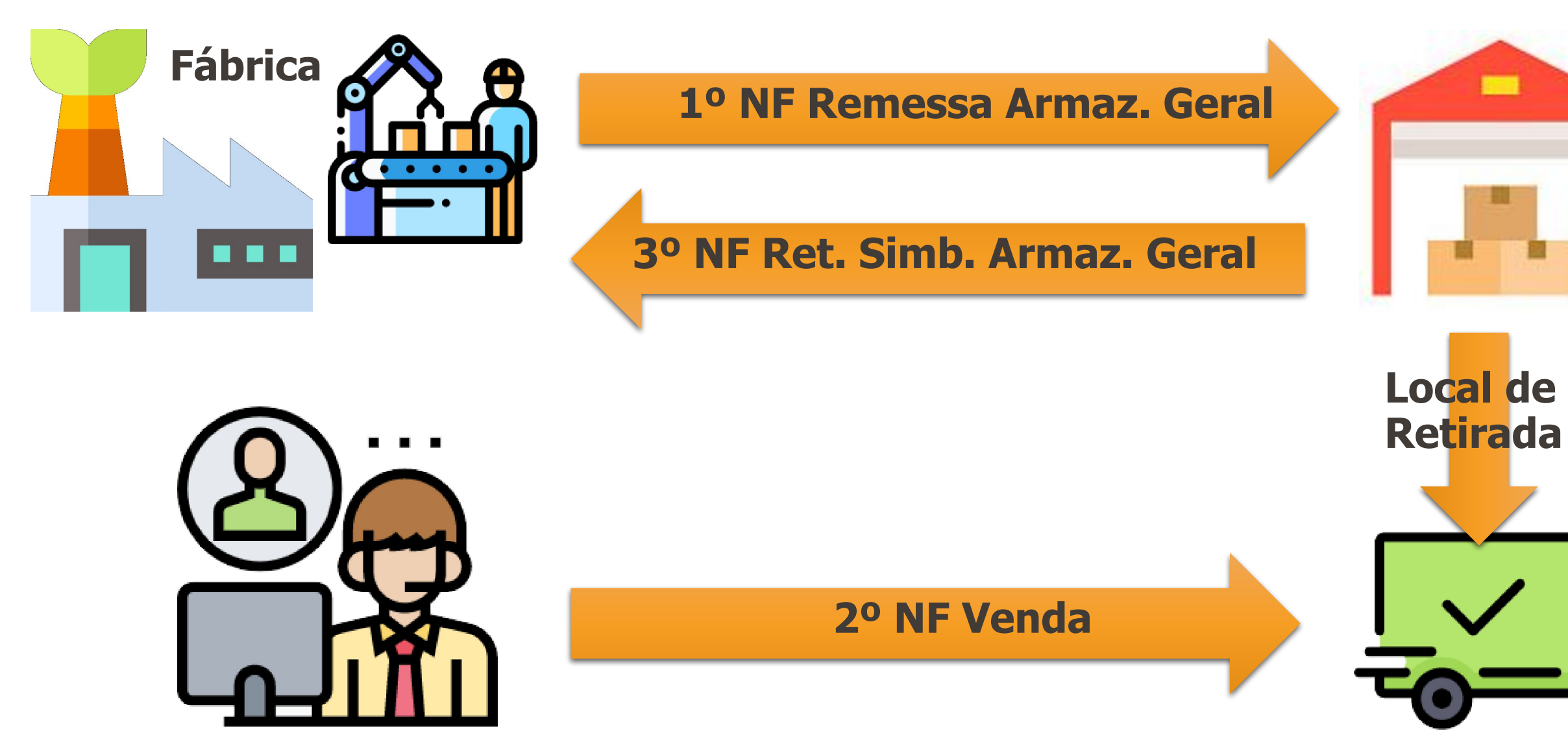

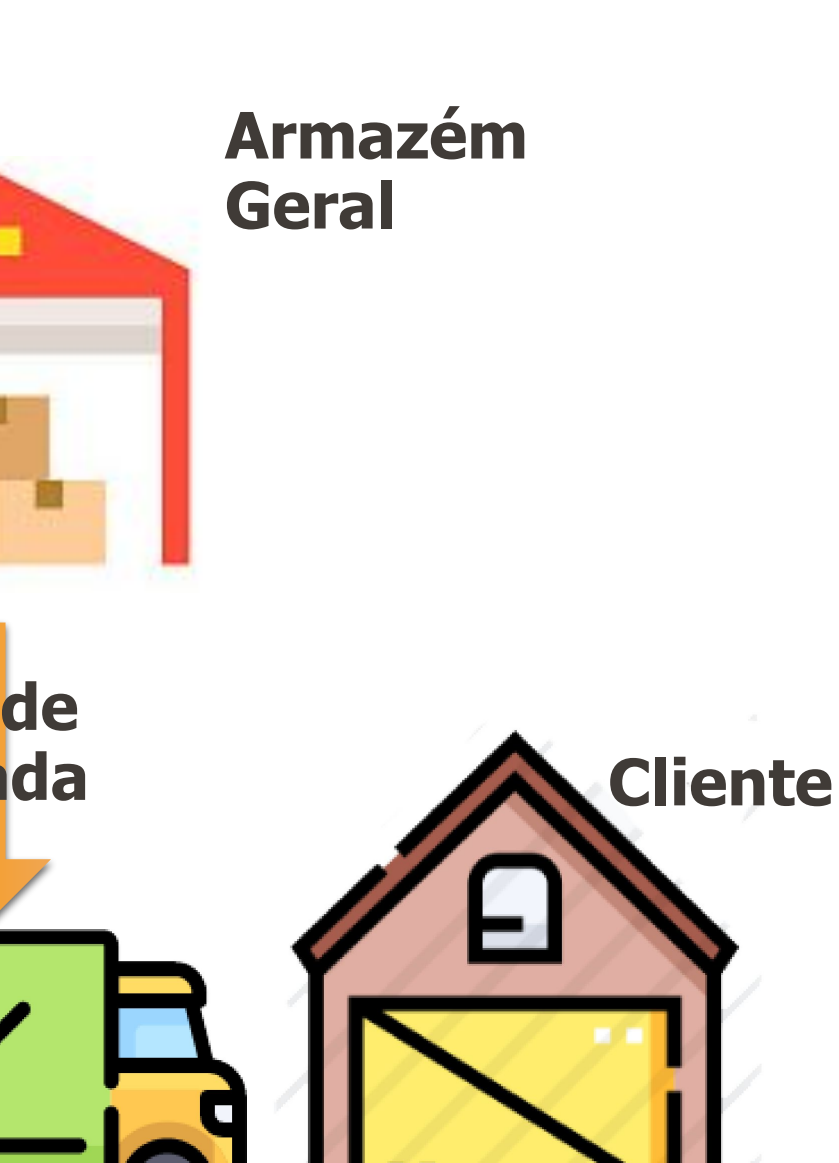

Em alguns estados é determinado que a nota de venda deve ocorrer após a nota de retorno simbólico, porém há estados que não possuem tal obrigatoriedade.

Foram criadas 4 novas opções na Natureza de Operação, no campo "Tipo Oper Terceiros":

- "**Remessa Dep Fechado**",
- "**Retorno Dep Fechado**",
- "**Remessa Armaz Geral**" e
- "**Retorno Armaz Geral**".

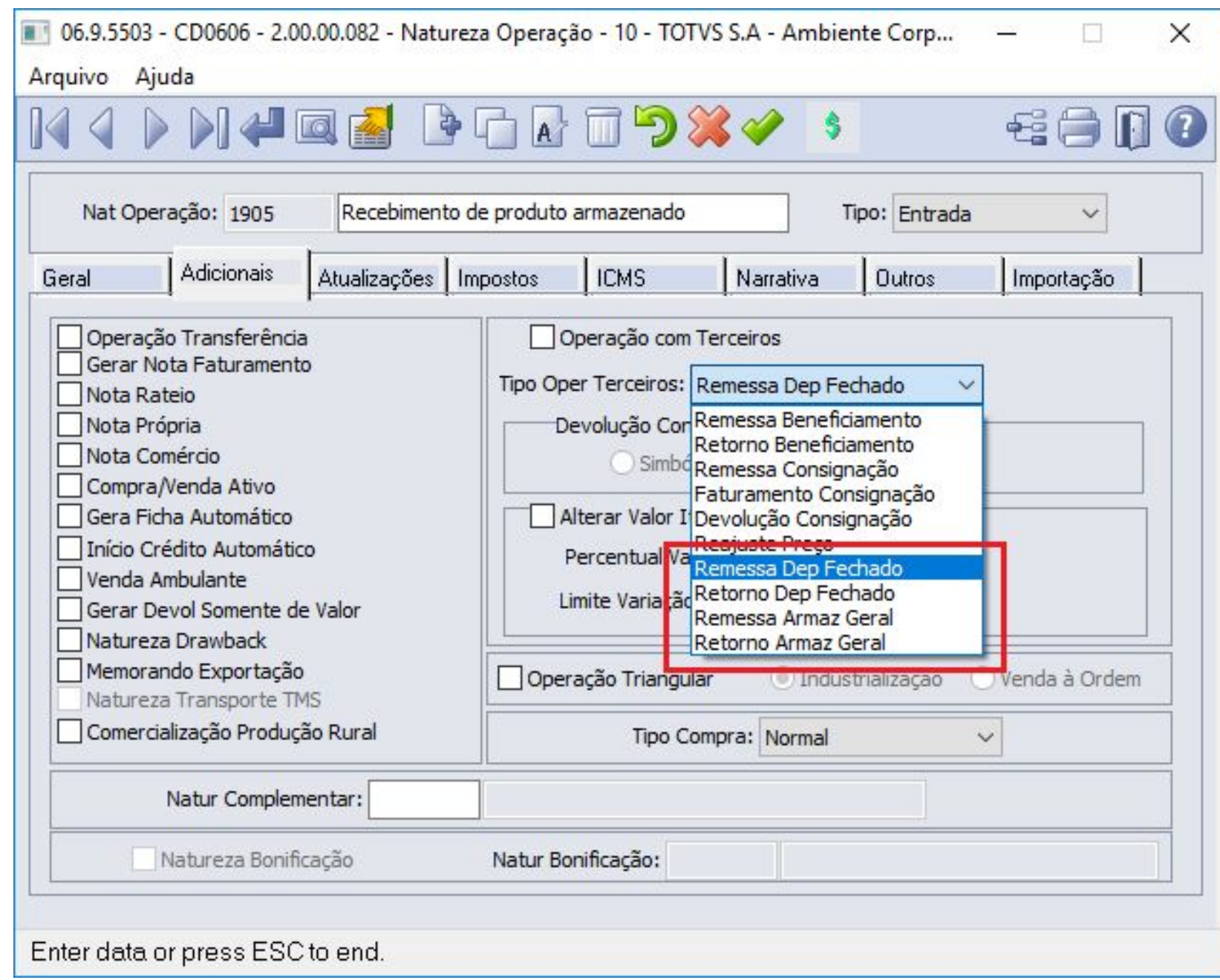

No programa Manutenção Estabelecimento Estoque (CD0611), foi criada a pasta **"Ct Contab 5"**, e nela foram criados 2 novos campos de contas e 2 novos campos de centro de custo, para operações de **entrada** e de **saída**, de Depósito Fechado e Armazém Geral.

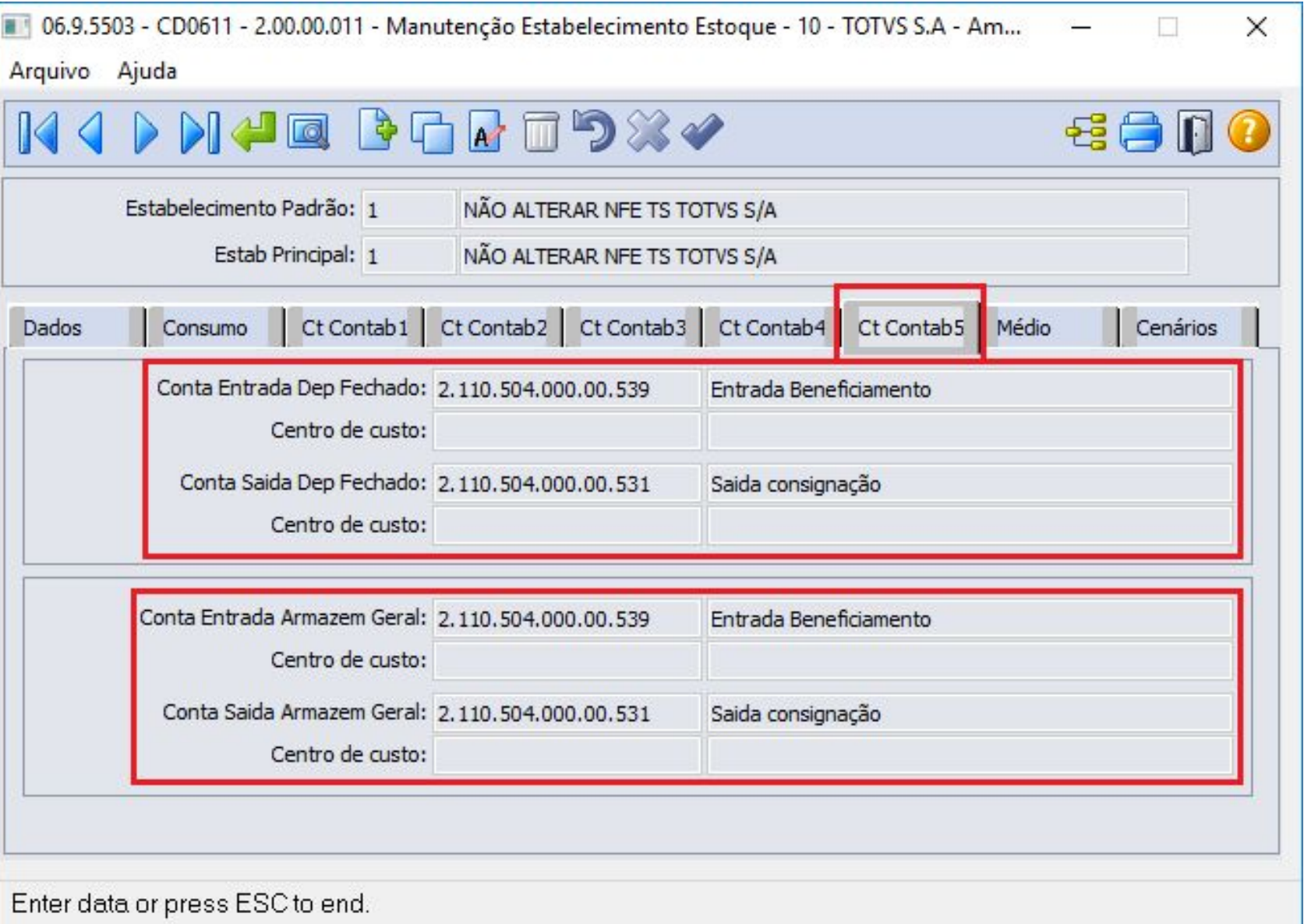

No momento da emissão da NF de remessa, o sistema identifica o depósito externo a ser usado da seguinte forma:

- Na Atualização Clientes (CD1510) é informado no campo "Depósito Externo" o **código do depósito externo** para o qual a mercadoria será enviada para armazenagem.
- Na Manutenção Depósitos (CD0601) é informado como **destinatário**, o Emitente ao qual esse depósito externo pertence.

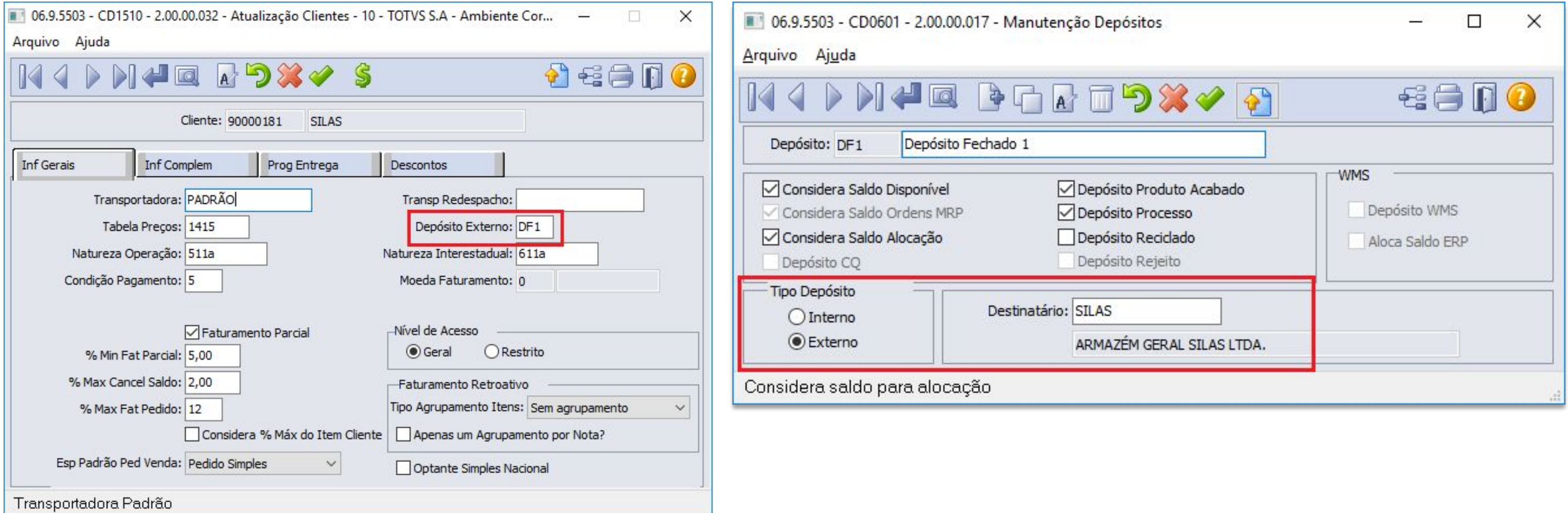

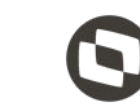

# **Parametrização - Depósito Fechado**

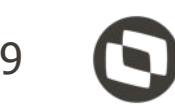

 $\times$ 

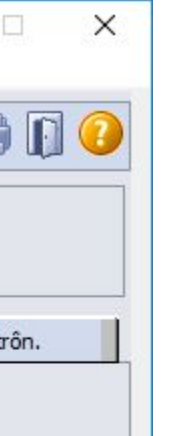

### 06.9.5503 - CD0602 - 2.00.00.053 - Manutenção Estabelecimentos

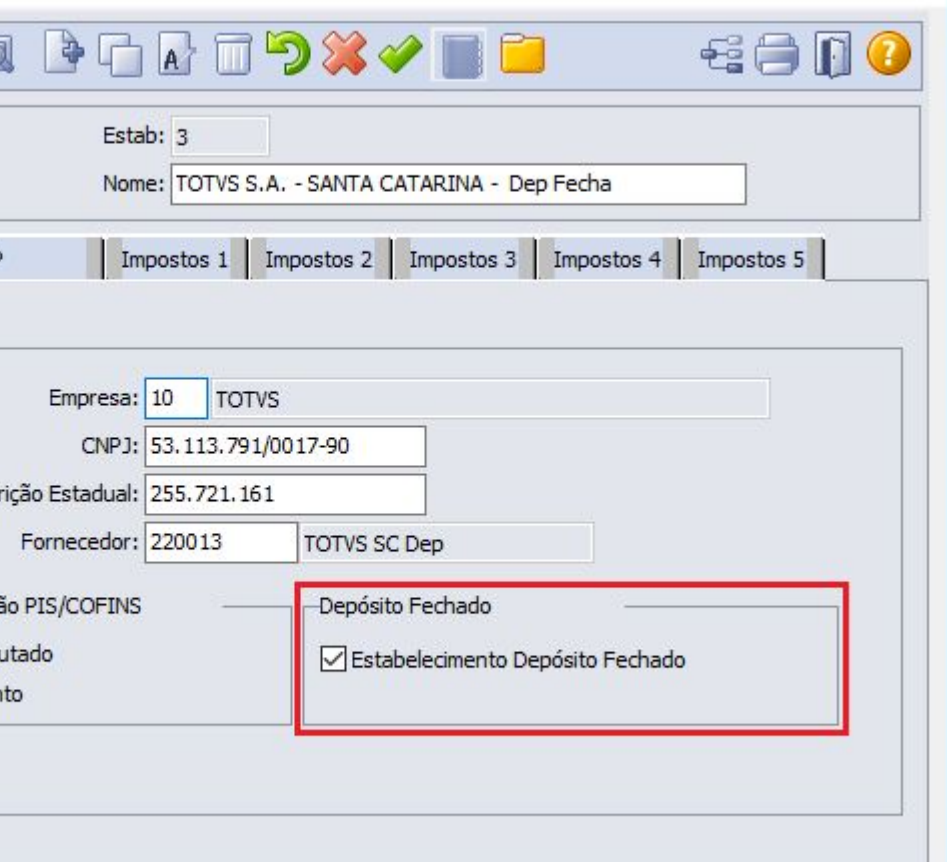

Foram criados novos campos no cadastro do **Estabelecimento** para indicar que este se referente a um **Depósito Fechado**.

No programa CD0403, foi adicionado também um campo para indicar ao sistema se a **Emissão** da nota de retorno simbólico de Depósito Externo deverá ser realizado de forma **Automática** e se essa geração será disparada no momento da **Autorização da Nota Fiscal** ou **Atualização do Estoque** da NF de Venda.

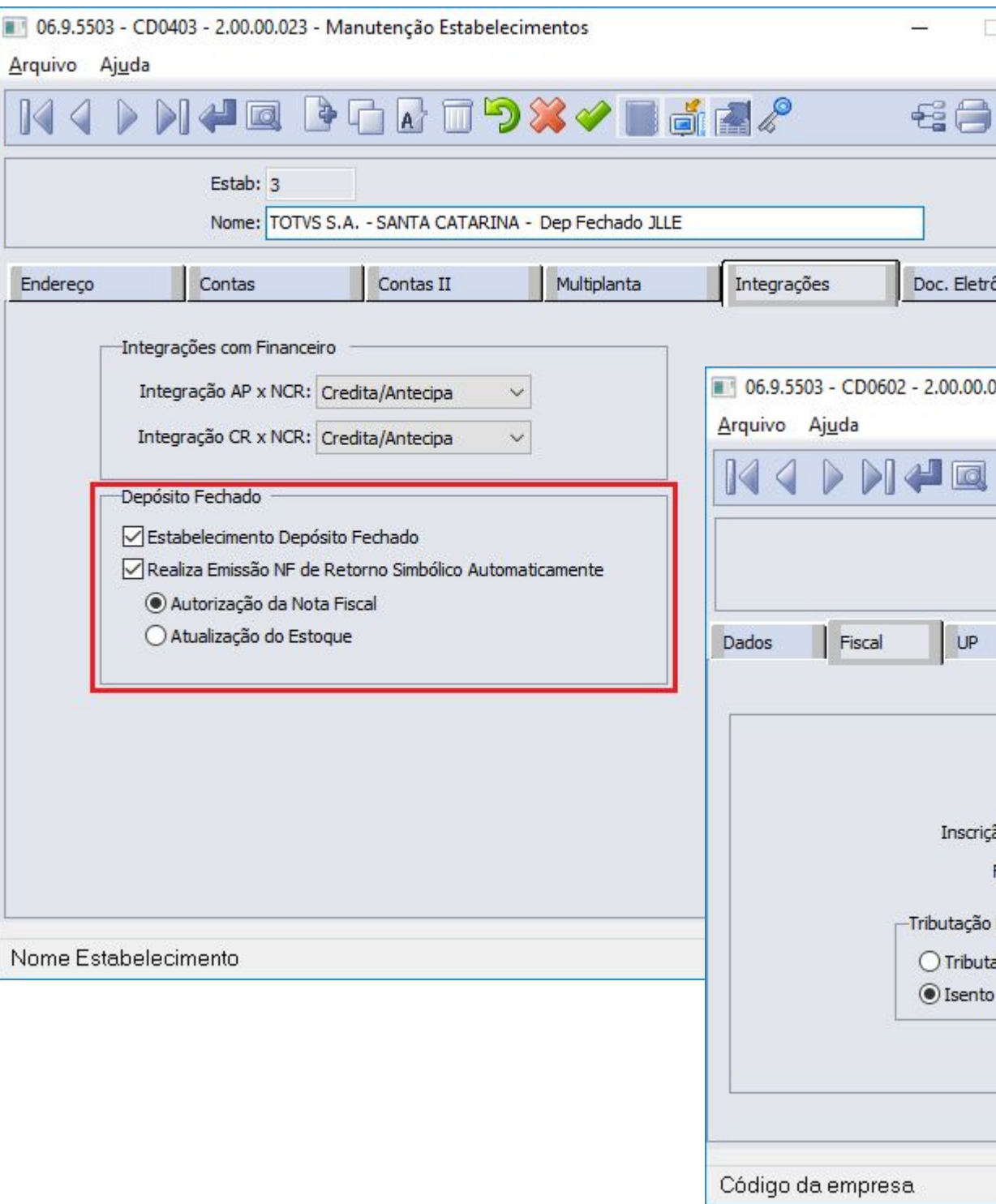

No programa Manutenção Contas Faturamento (CD0309) foram adicionadas novos campos para receber a **Conta Aplicação do Item** referente ao Depósito Fechado e Armazém Geral, caso o usuário decida controlar esses campos independentes.

Importante destacar que esses campos **não são** de preenchimento **obrigatório**, caso informado o sistema irá sugerir automaticamente no momento do cálculo da NF a conta aplicação do item.

06.9.5503 - CD0309 - 2.00.00.036 - Manutençã Arquivo Ajuda  $M + 1$ Estabelecimento: ? Grupo Cliente: ? Canal Venda: ? Grupo Estoque: ? Familia: ? Natureza Operação: ? Série: ? Con Contas I Contas II Receita: 5.130.003.000.00.003 Rec Export Não Embarc: 5, 130,003,000,00,003 Custo Prod Vendidos: 5,232,001,000,00,001 Devolução Prod: 5.211.101.000.00.101 Desconto: 4.250.501.000.00.501 Estorno Receita: 5.211.101.000.00.101 Despesa PIS: 2.110.517.000.00.517 Despesa IPI: 2.110.506.000.00.506 Despesa ISS: 2.110.515.000.00.515 Despesa Cofins: 2.110.513.000.00.513 Despesa PIS Subst: 5, 229, 204, 000, 00, 204 Despesa Cofins Subst: 5.229.201.000.00.201 Aplic Depósito Fechado: 4, 132, 901, 000, 00, 551 Aplic Armazém Geral: 4.132.901.000.00.552

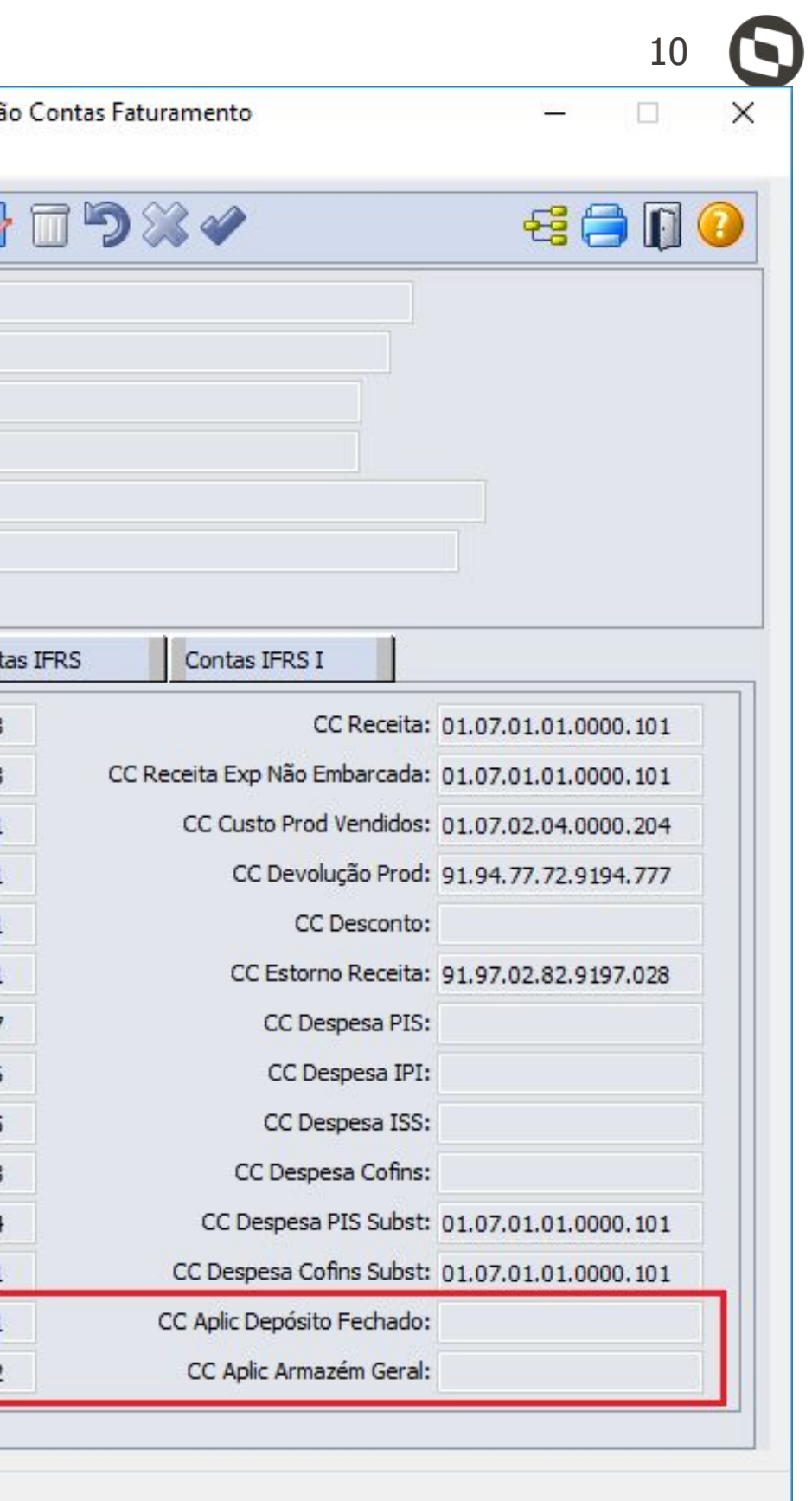

A seguir iremos exemplificar a saída de uma NF de Remessa de Depósito Fechado via **FT4003 – Cálculo de** 

**Notas Fiscais**:

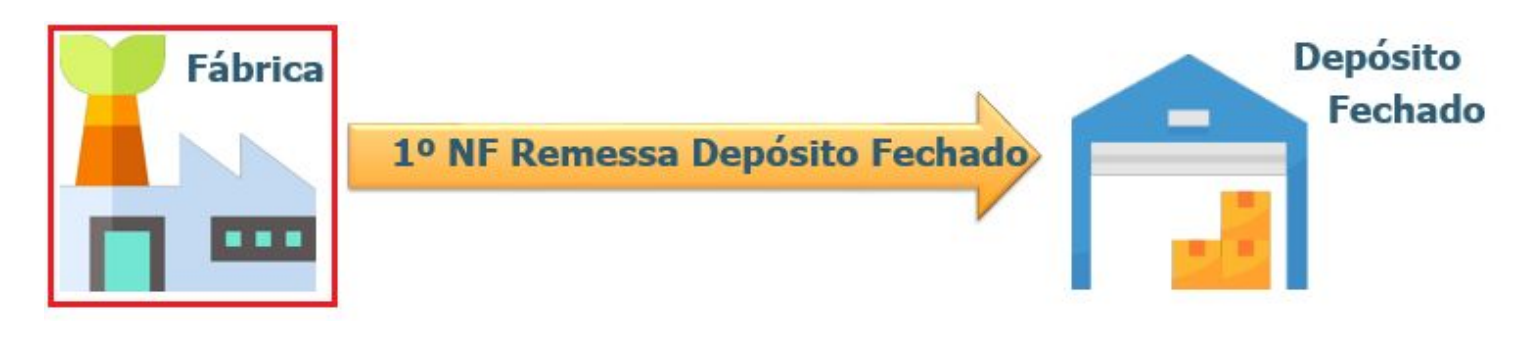

Primeiramente, geramos no Estabelecimento Fábrica, uma nota de saída com uma natureza de operação parametrizada como "**Remessa Dep Fechado**".

### **IMPORTANTE:**

O Cálculo dessa Nota Fiscal poderá ser realizado pelos 3 Emissores de Notas Fiscais:

- FT4001 Cálculo de Embarques
- FT4002 Faturamento de Pedidos
- FT4003 Cálculo de Notas Fiscais

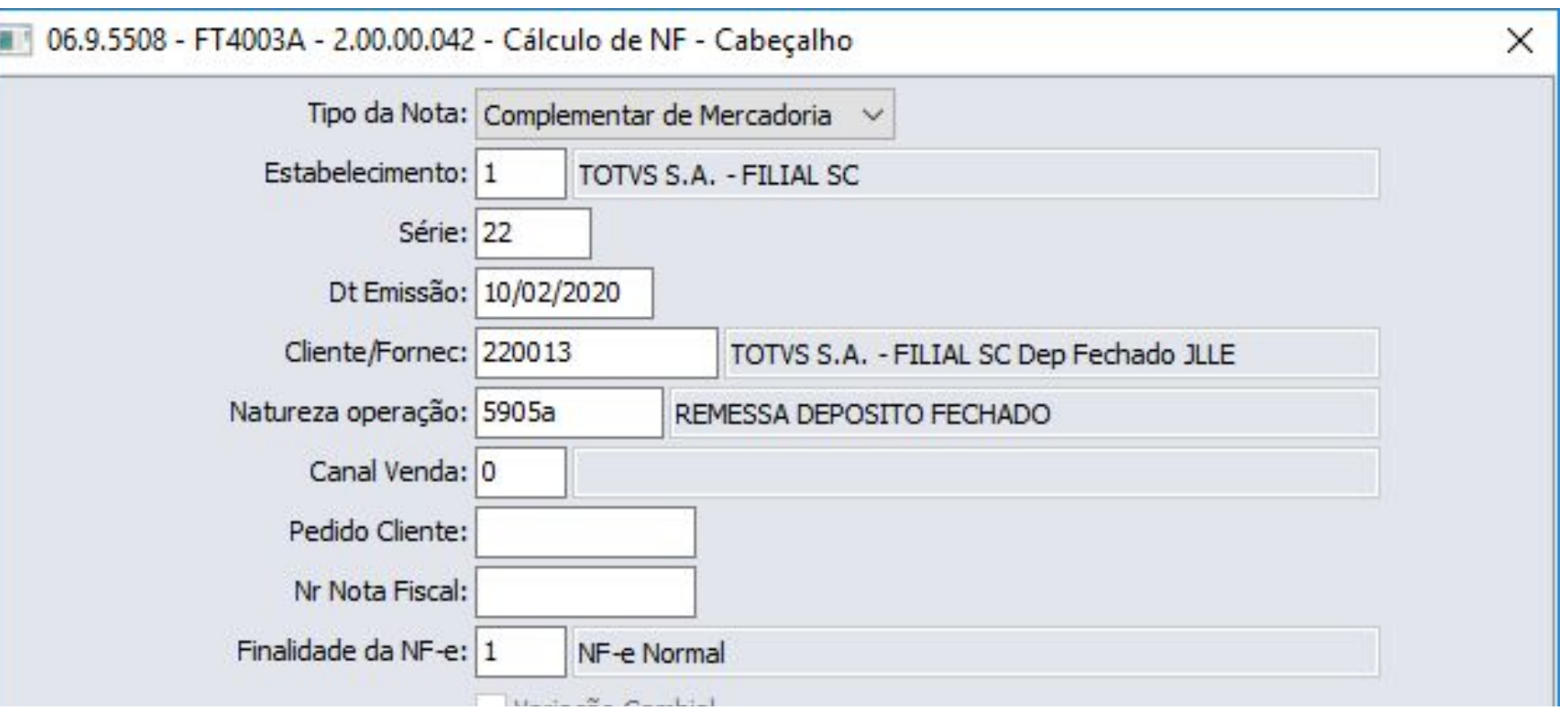

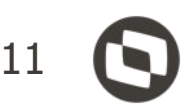

Será uma Nota Fiscal normal, porém será necessário informar a **conta aplicação do item** no programa **FT4004 - Itens da Nota**

Caso não for informado uma conta aplicação para o item será apresentado mensagem de erro e impedirá que o processo seja seguido.

O usuário pode buscar pelo zoom uma conta aplicação conforme sua necessidade ou configurar uma regra através do programa **CD0309 - Contas do Faturamento** para que o **sistema preencha automaticamente** essa conta.

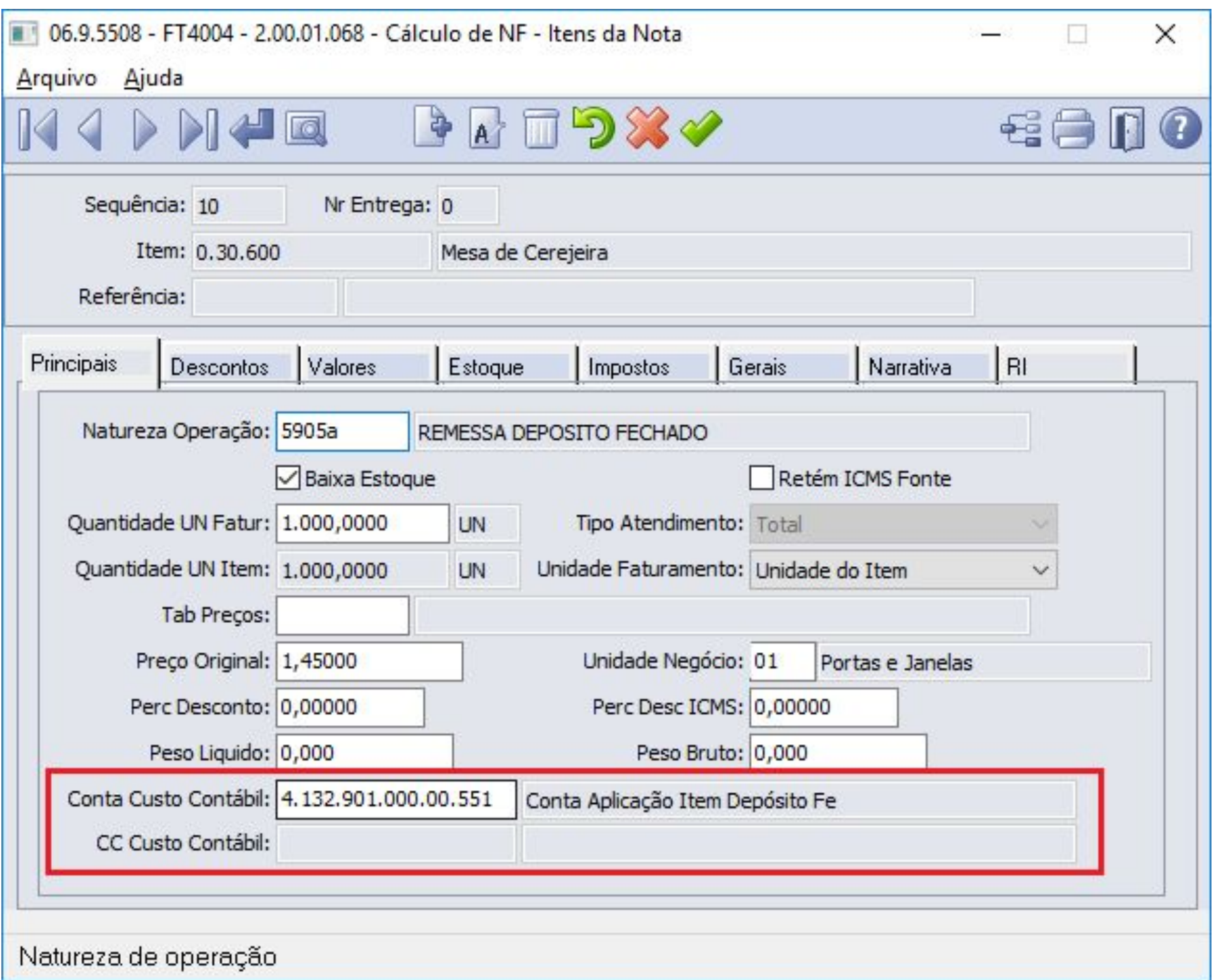

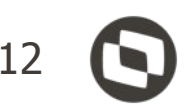

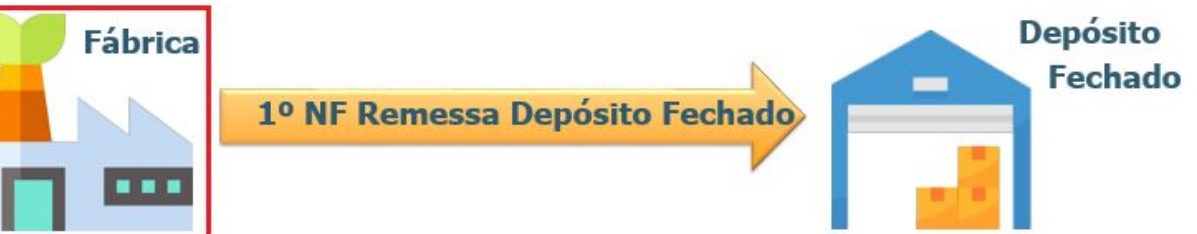

Para essa operação o sistema gera duas movimentações no Estoque, sendo:

- SAÍDA do depósito do item da Fábrica;
- ENTRADA no depósito Externo configurado na Fábrica.

Essa movimentação é realizada para **gerar saldo em estoque no depósito externo** que a fábrica visualiza como se esse fosse um saldo em qualquer outro depósito da própria fábrica.

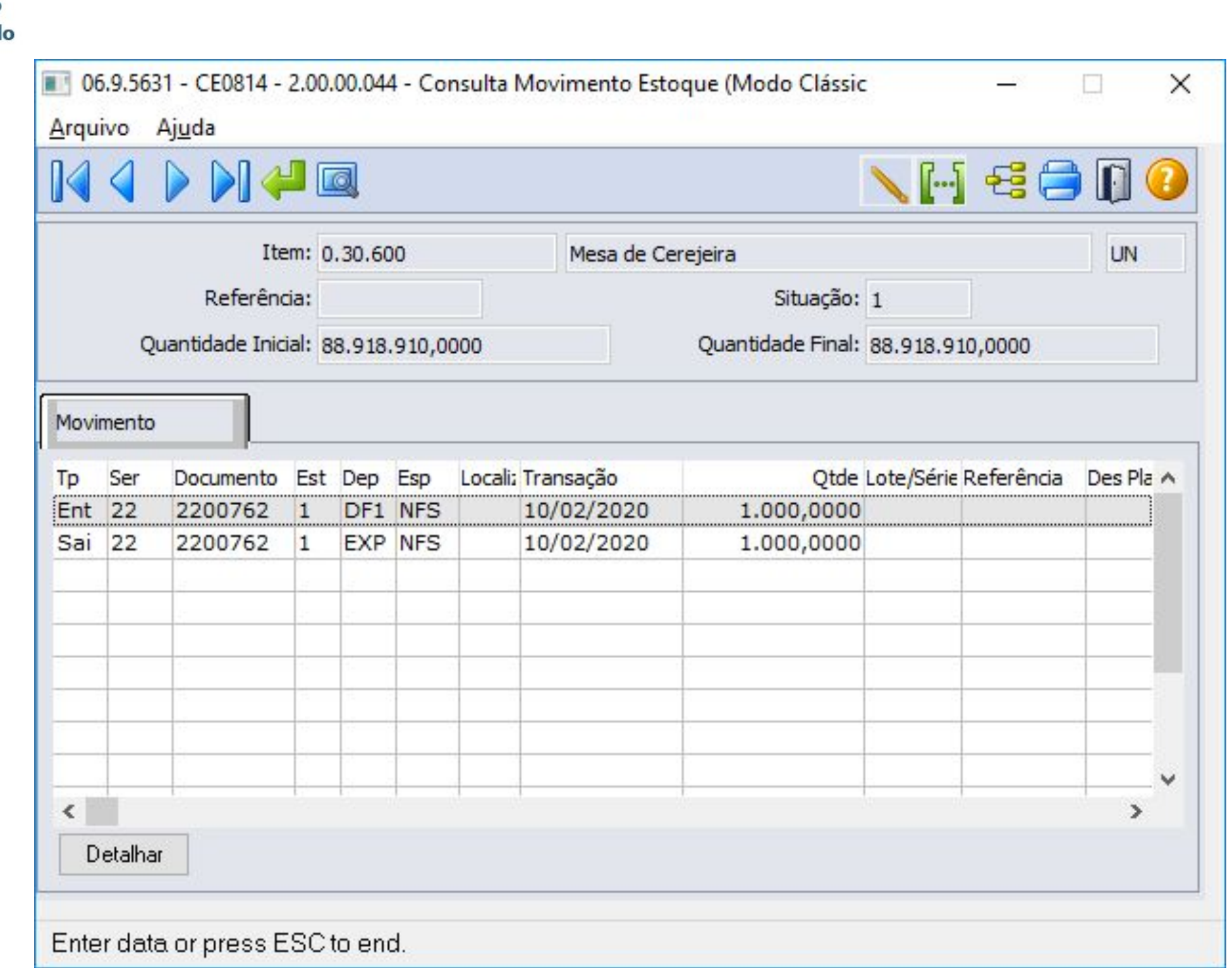

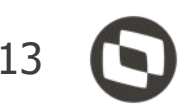

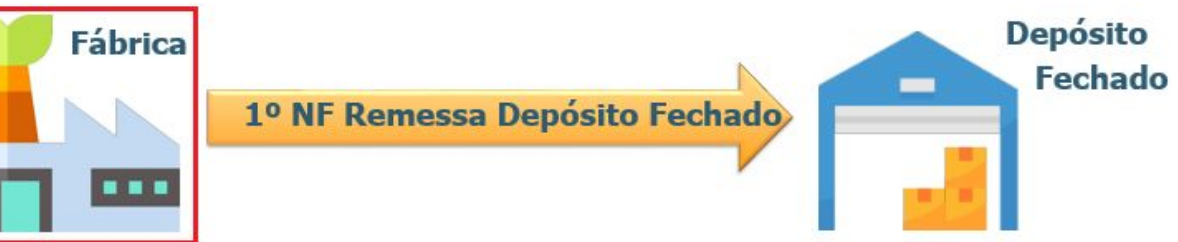

A Grade Contábil da Nota de Saída de Remessa para Depósito Fechado:

## Crédito:

- *•* Valor Médio do Item na Conta Saldo Item do CE0110 (Manutenção Contas Contabilização).
- *•* Valor Médio na Conta de Aplicação informada na nota fiscal de saída.

### Débito:

- *•* Valor Médio do Item na Conta Saída Dep Fechado do CD0611 (Manutenção Estabelecimento Estoque).
- *•* Valor Médio do Item na Conta Saldo Item do CE0110 (Manutenção Contas Contabilização).

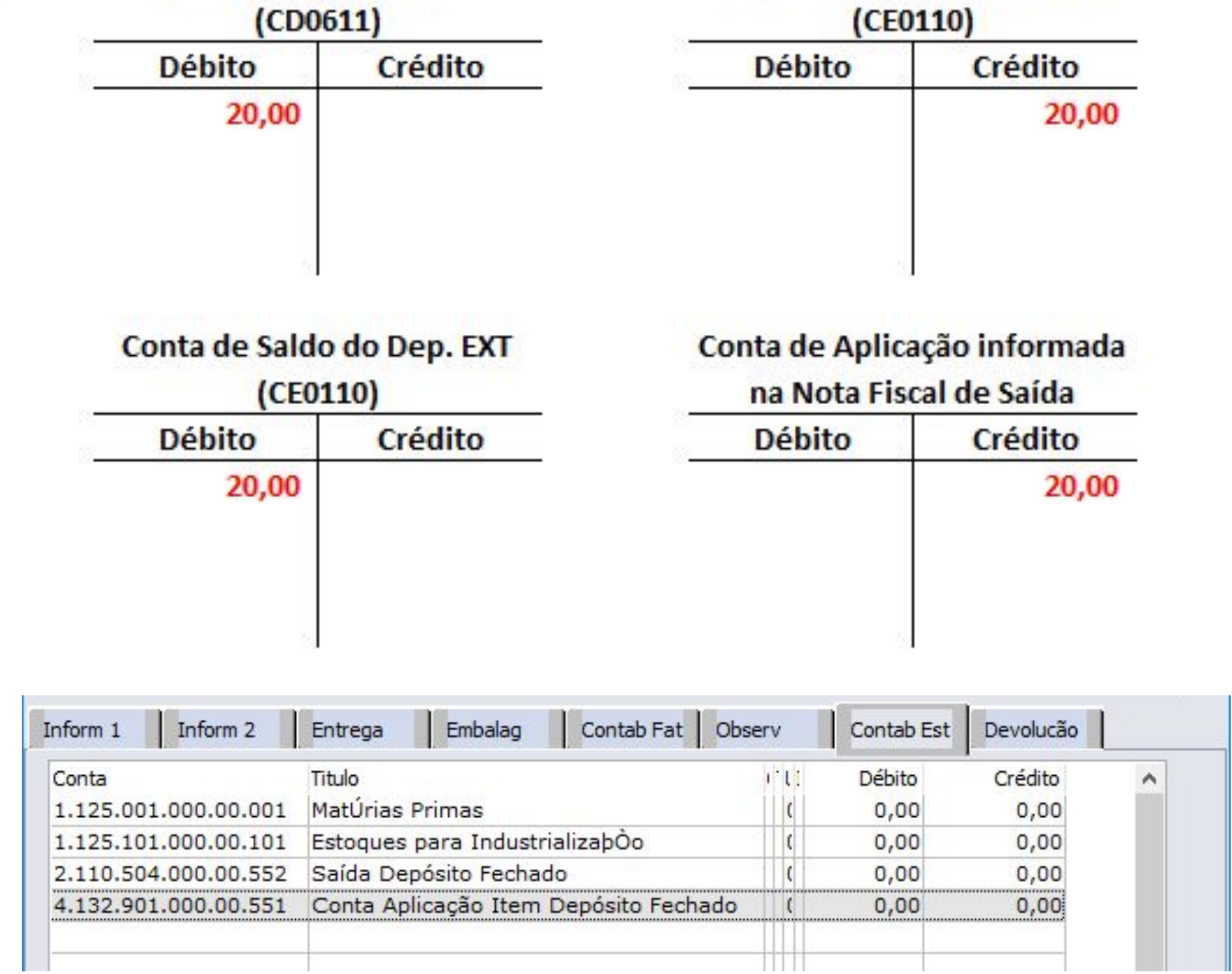

Conta Saída Dep Fechado

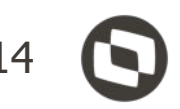

# Conta de Saldo do Dep. FAB

A seguir iremos exemplificar a entrada de uma NF de remessa de depósito fechado via **RE1001 – Manutenção** 

**de documentos**:

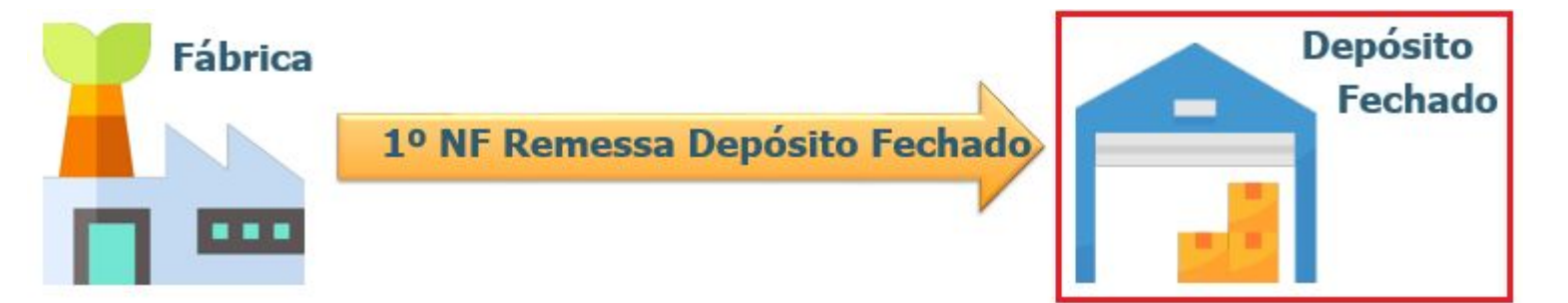

Depois, digitamos a entrada no estabelecimento de depósito fechado, com a mesma série, número e com o emitente do estabelecimento de origem. Informando uma natureza de operação parametrizada como **"Remessa Dep Fechado"**.

# **IMPORTANTE:**

A entrada destas notas podem ser efetuadas pelos seguintes programas:

- RE0708 Monitor NF-e
- RE2001 Recebimento Físico
- RE1001 Manutenção de Documentos

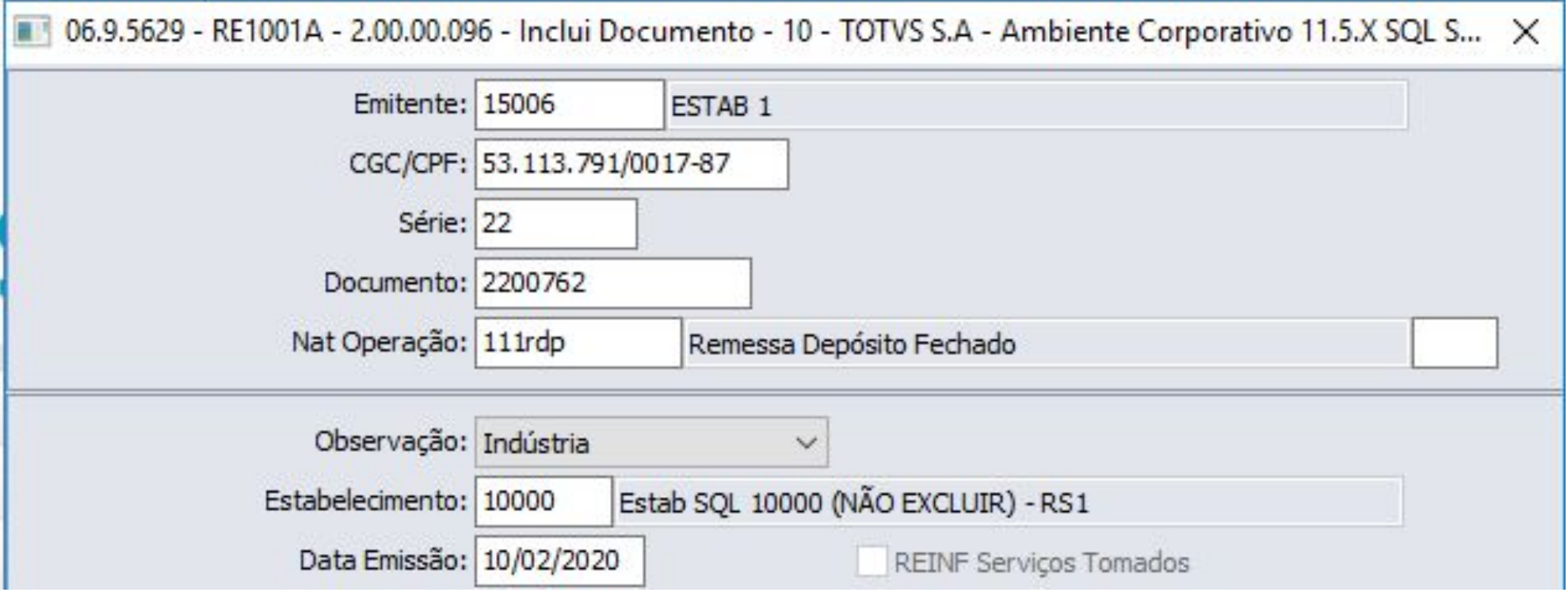

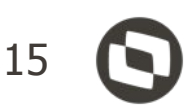

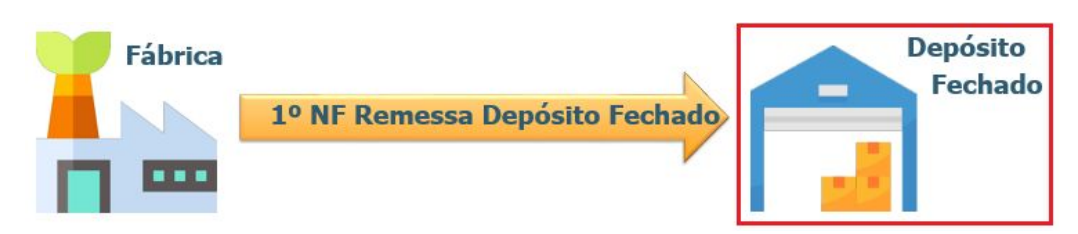

Em seguida devem ser adicionados os itens na nota, informando suas respectivas quantidades.

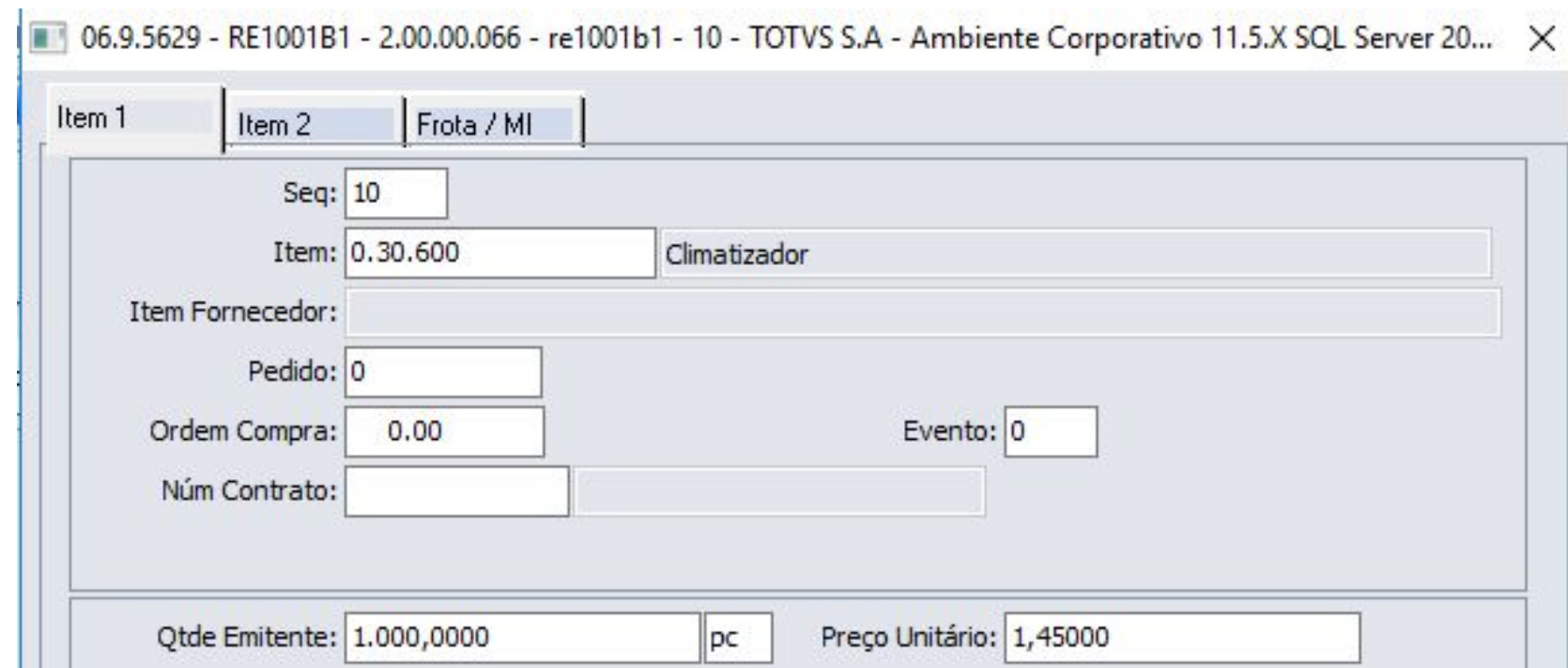

Ao atualizar a nota será gerado o saldo de terceiros referente a entrada da remessa de depósito fechado, o saldo em estoque do item será acrescido, bem como, será gerada a grade contábil da nota.

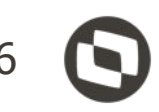

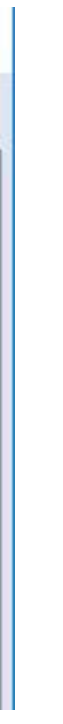

Segue detalhamento da Grade Contábil da Nota de Entrada de Remessa para Depósito Fechado: Débito:

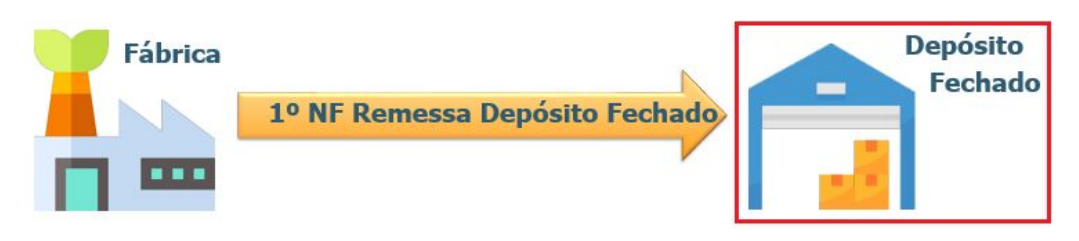

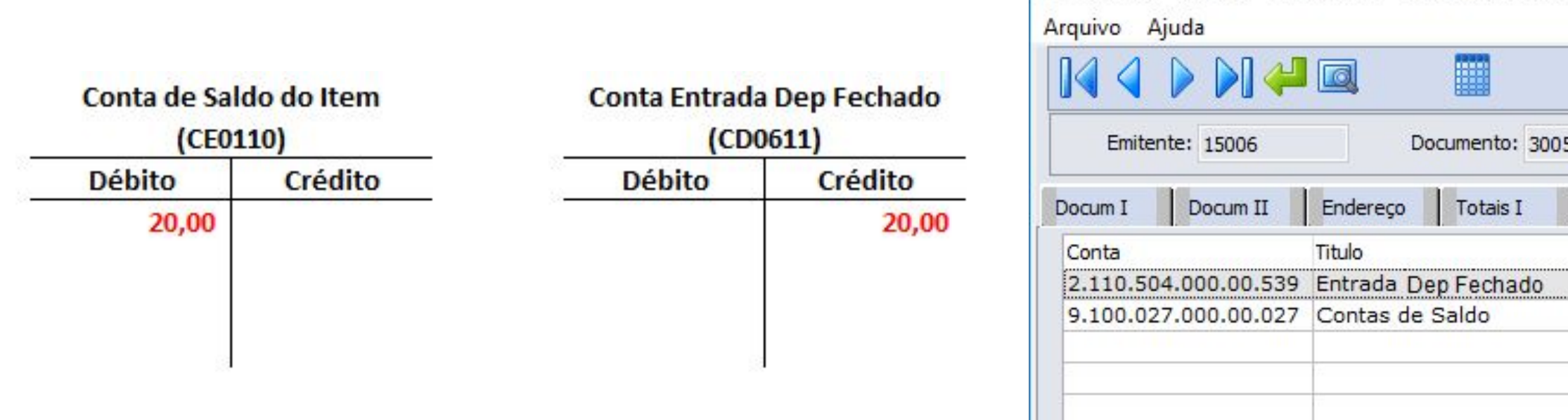

- *•* Valor Médio do Item na Conta Saldo Item do CE0110 (Manutenção Contas Contabilização). Crédito:
- *•* Valor Médio do Item na Conta Entrada Depósito Fechado do CD0611 (Manutenção Estabelecimento Estoque).

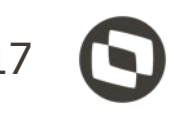

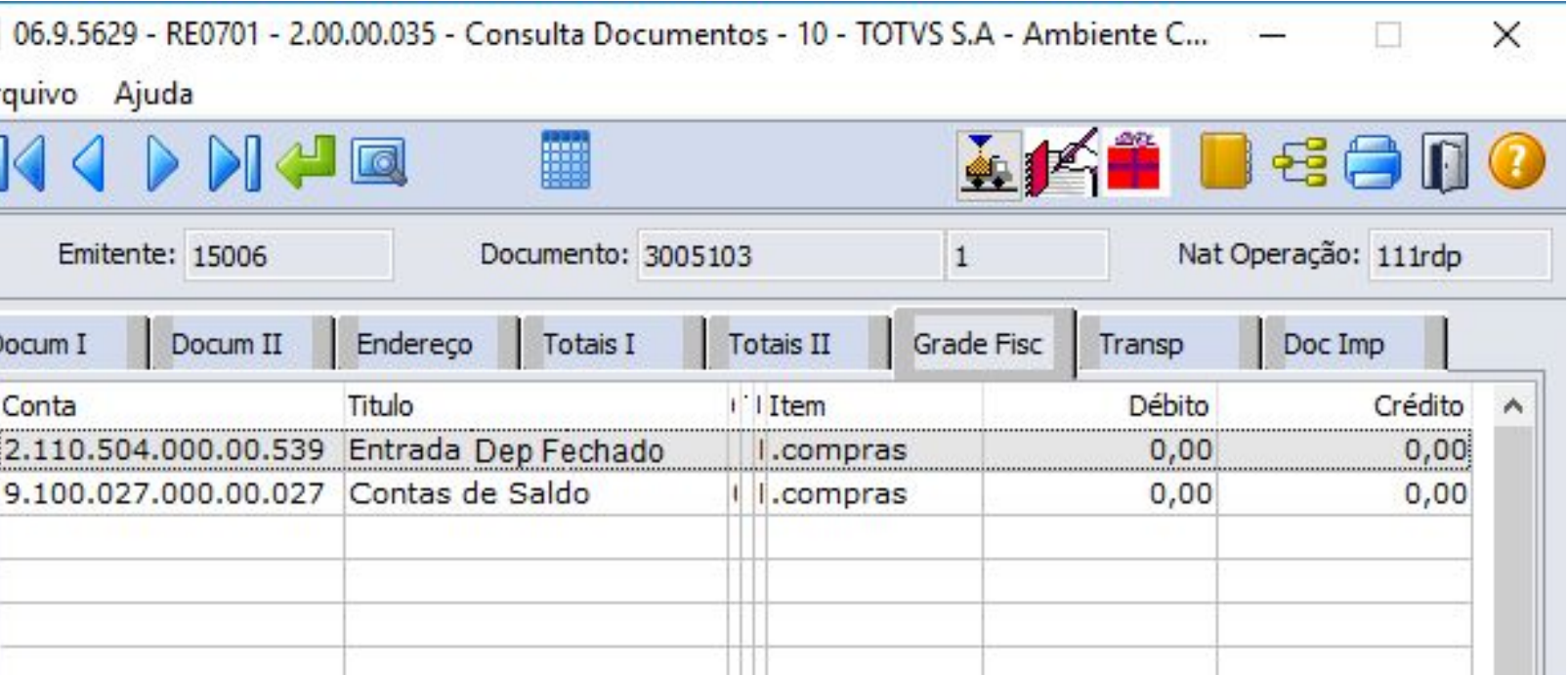

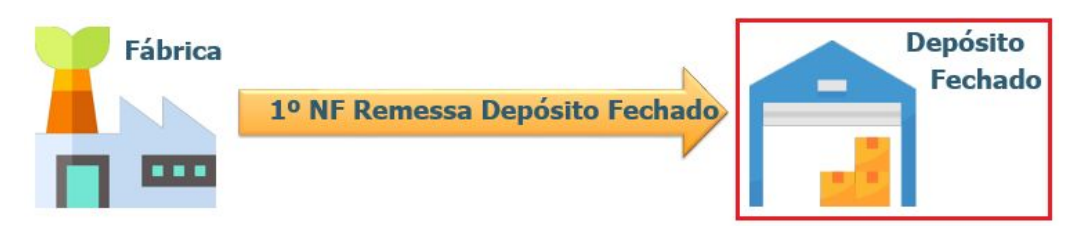

Para essa operação o sistema gera uma movimentação no estoque, sendo:

● ENTRADA no depósito padrão do item x estabelecimento.

Obs.: Isso se o usuário não alterar no momento da digitação da nota.

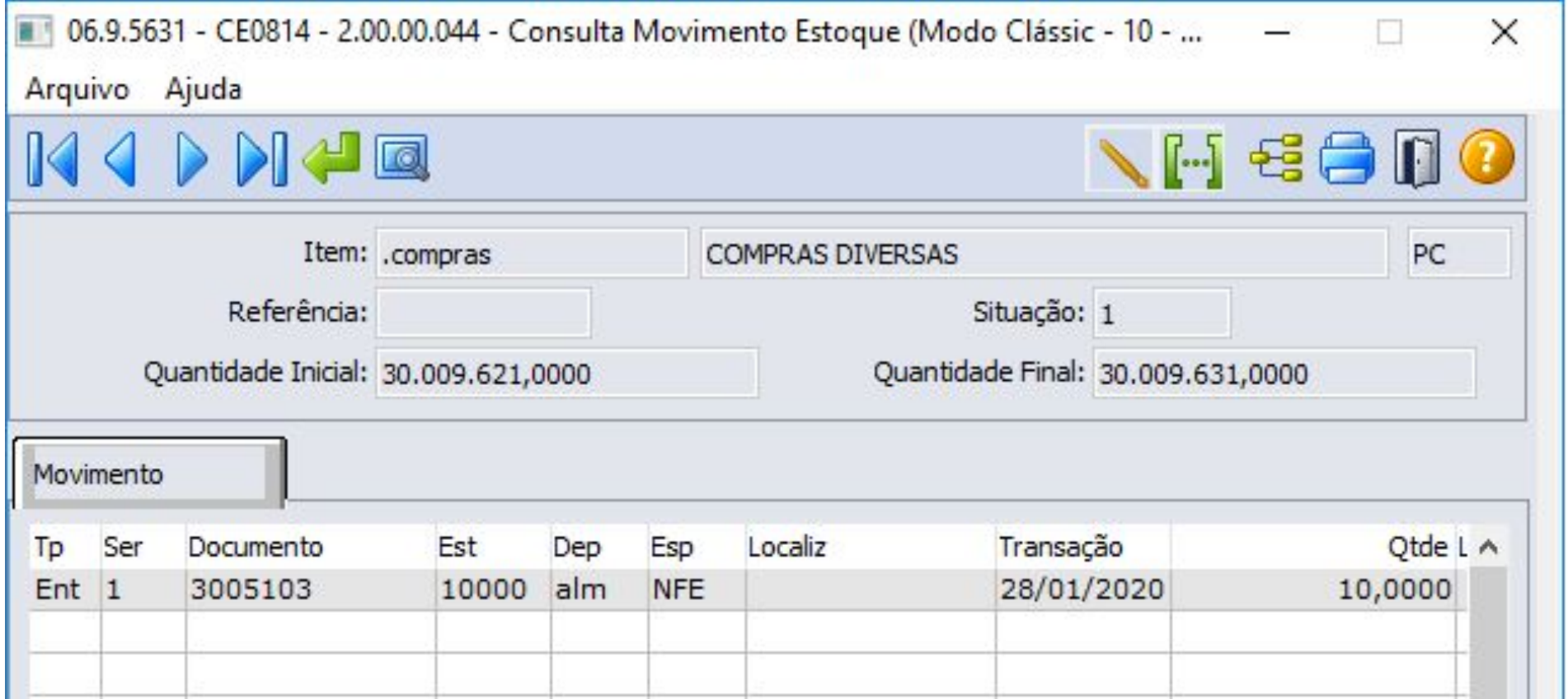

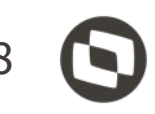

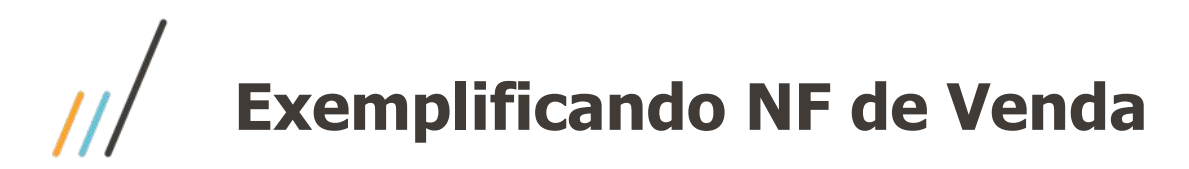

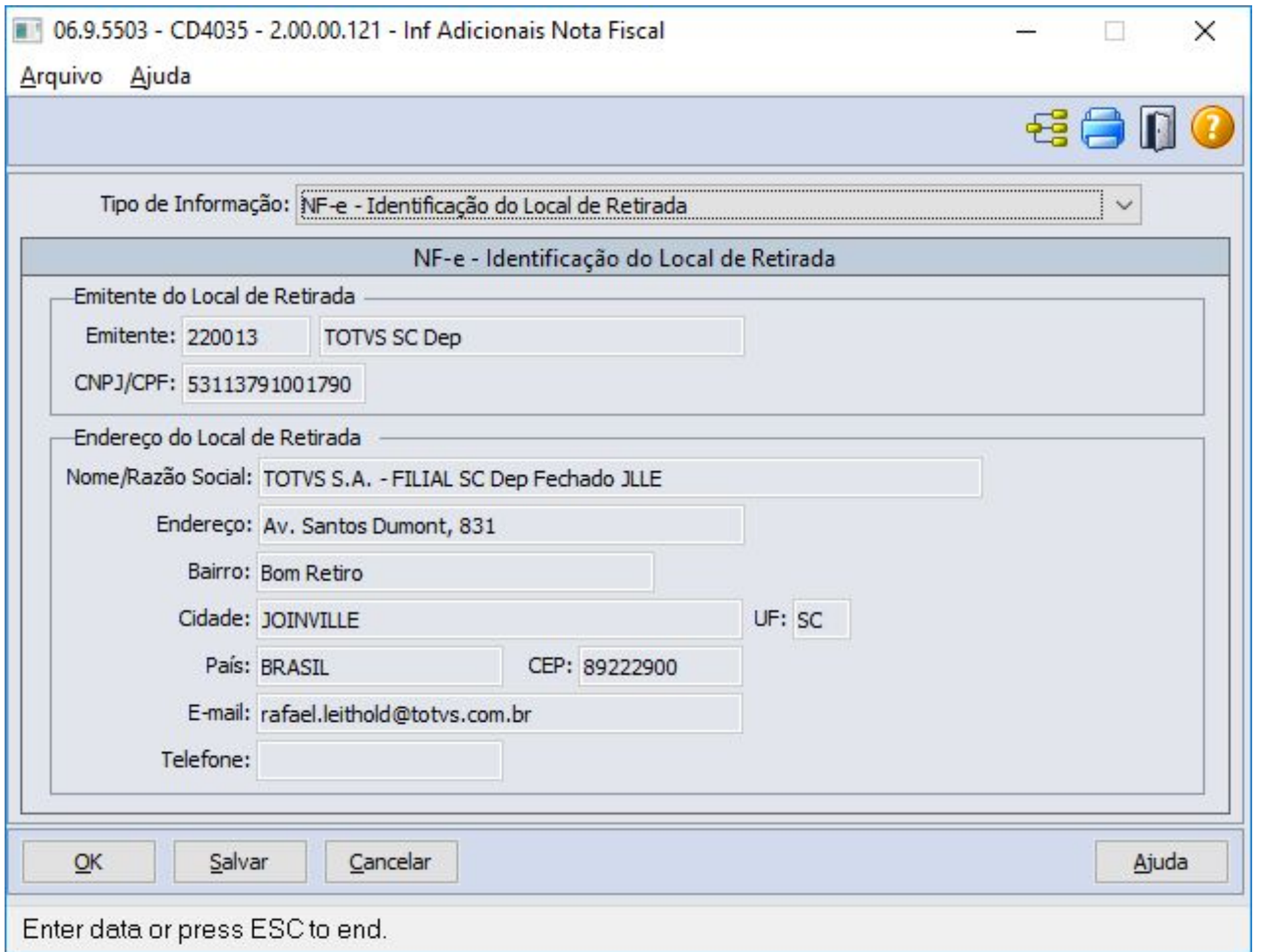

A emissão da Nota Fiscal de Venda, a princípio segue o fluxo normal, de qualquer outra nota fiscal emitida no sistema, porém o depósito do item informado na nota fiscal será um Depósito Externo.

Realizando esse processo consequentemente o sistema passará a entender que se trata de uma Venda com Depósito Externo.

Nesse caso será gerado o **Local de Retirada** automaticamente, utilizando os dados do **emitente relacionado ao depósito** 

**externo**.

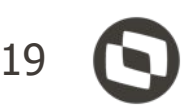

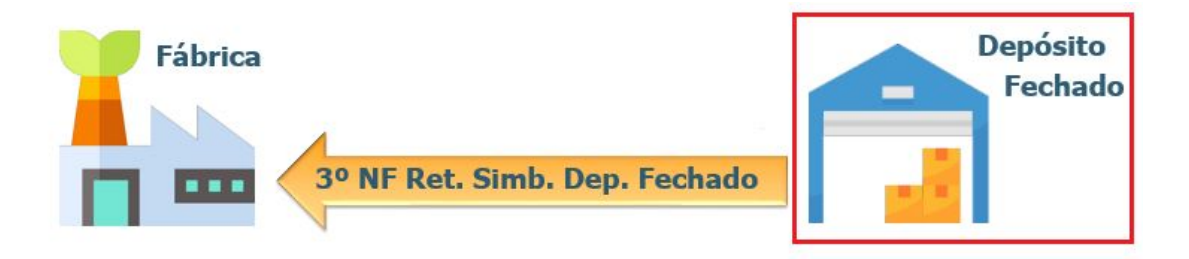

Para essa operação o sistema gera uma movimentação no Estoque, sendo:

● SAÍDA do Depósito Externo;

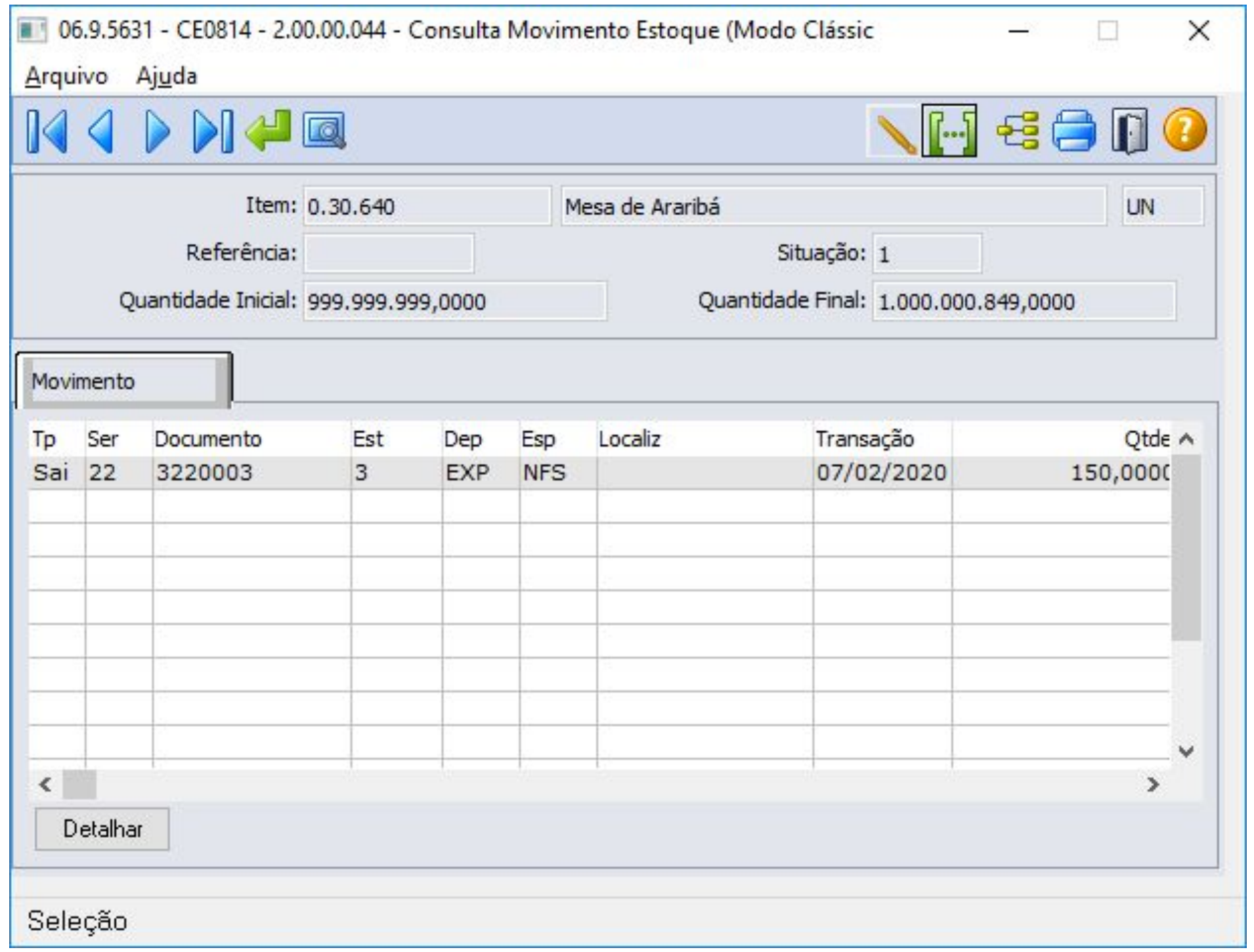

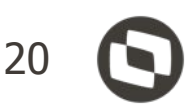

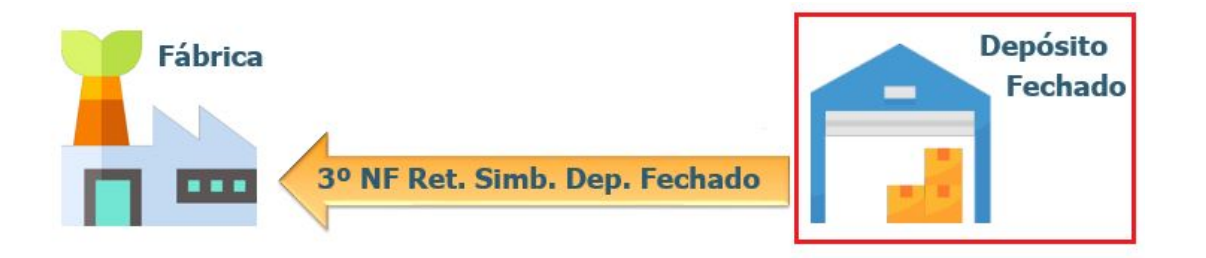

A Grade Contábil da Nota de Saída de Retorno Simbólico do Depósito Fechado:

### Crédito:

*•* Valor Médio do Item na Conta Saldo Item do CE0110 (Manutenção Contas Contabilização).

### Débito:

*•* Valor Médio do Item na Conta Entrada Depósito Fechado do CD0611 (Manutenção Estabelecimento Estoque).

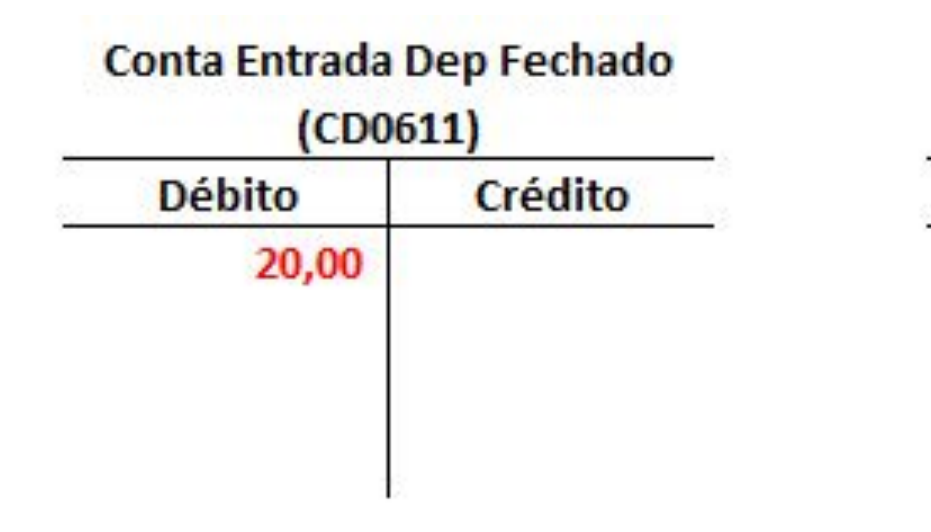

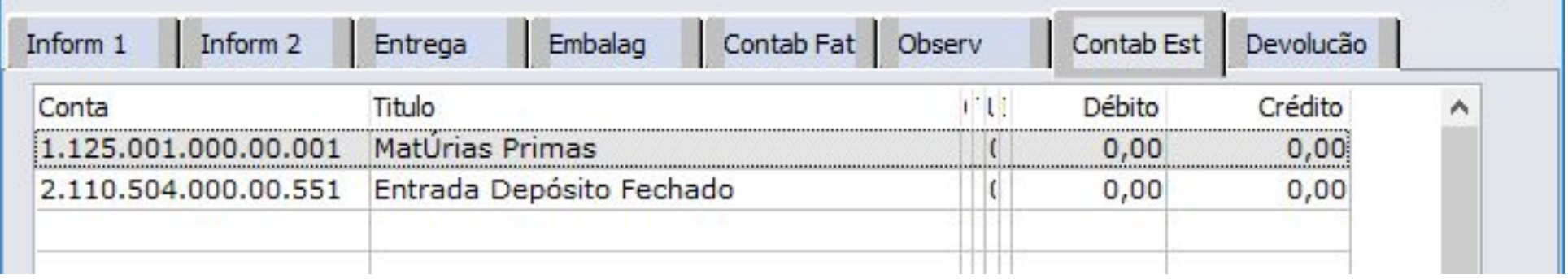

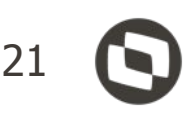

### Conta de Saldo do Item  $(CE0110)$

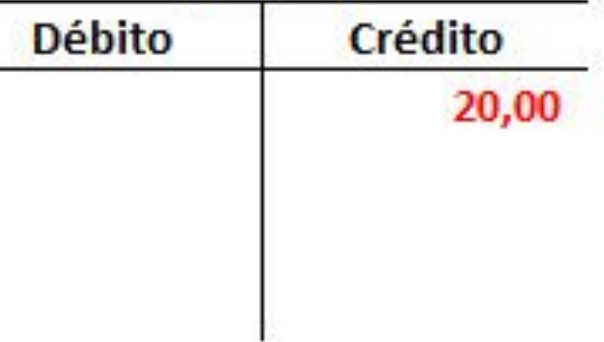

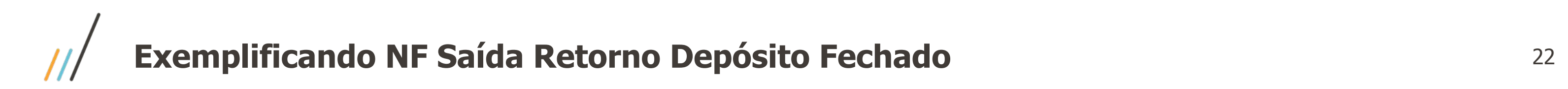

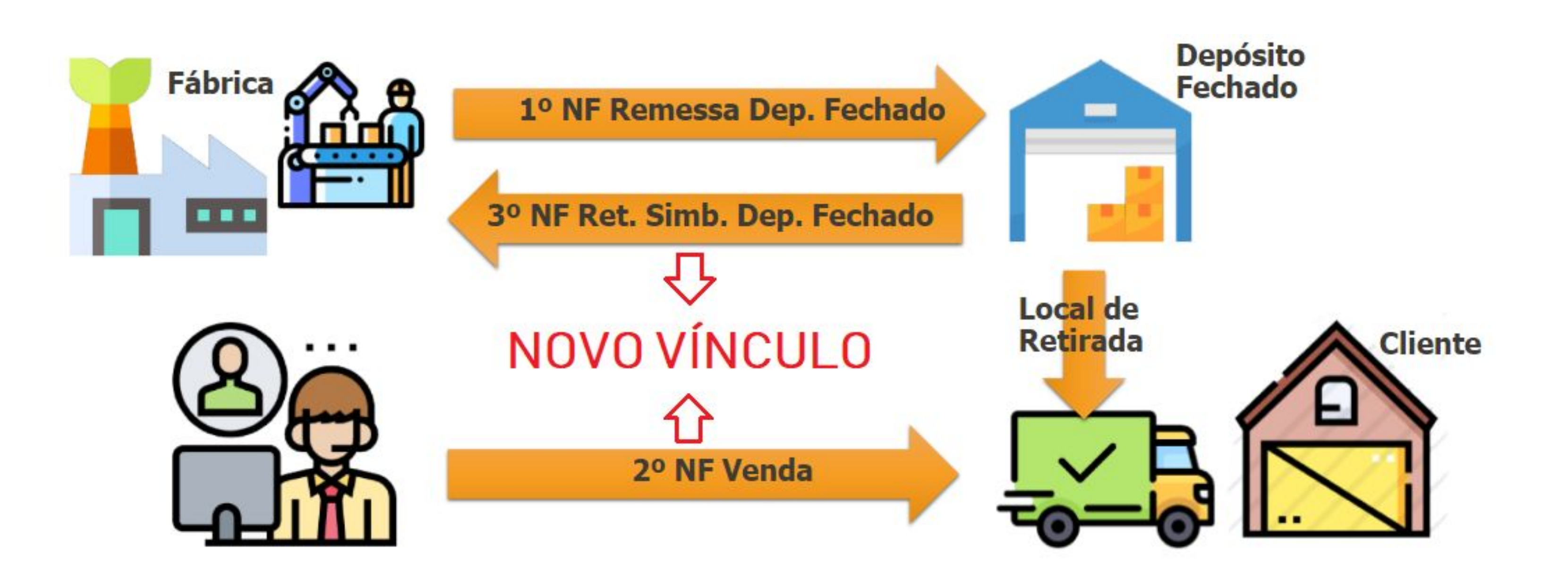

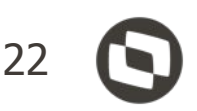

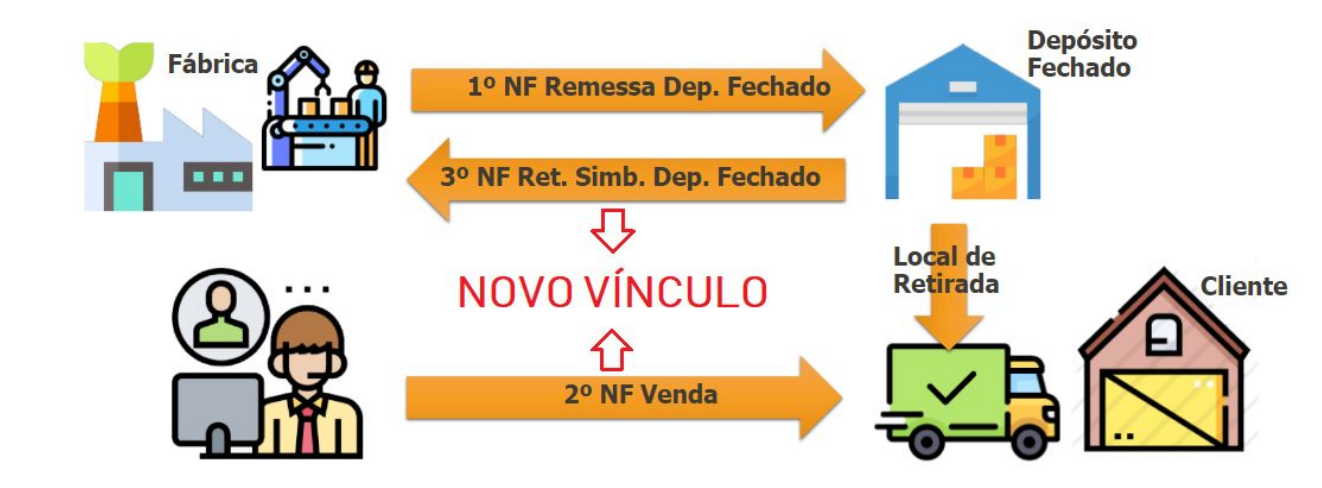

Foi criado uma nova tabela chamada NOTA-FISC-RET-DEP, essa tabela tem por objetivo principal criar o vínculo entre a **Nota Fiscal de Venda com a de Retorno Simbólico emitida pelo Depósito Fechado**.

O vínculo poderá ser consultado no programa FT0904C - Consulta detalhada do item da nota fiscal na pasta renomeada para "NFs Relac".

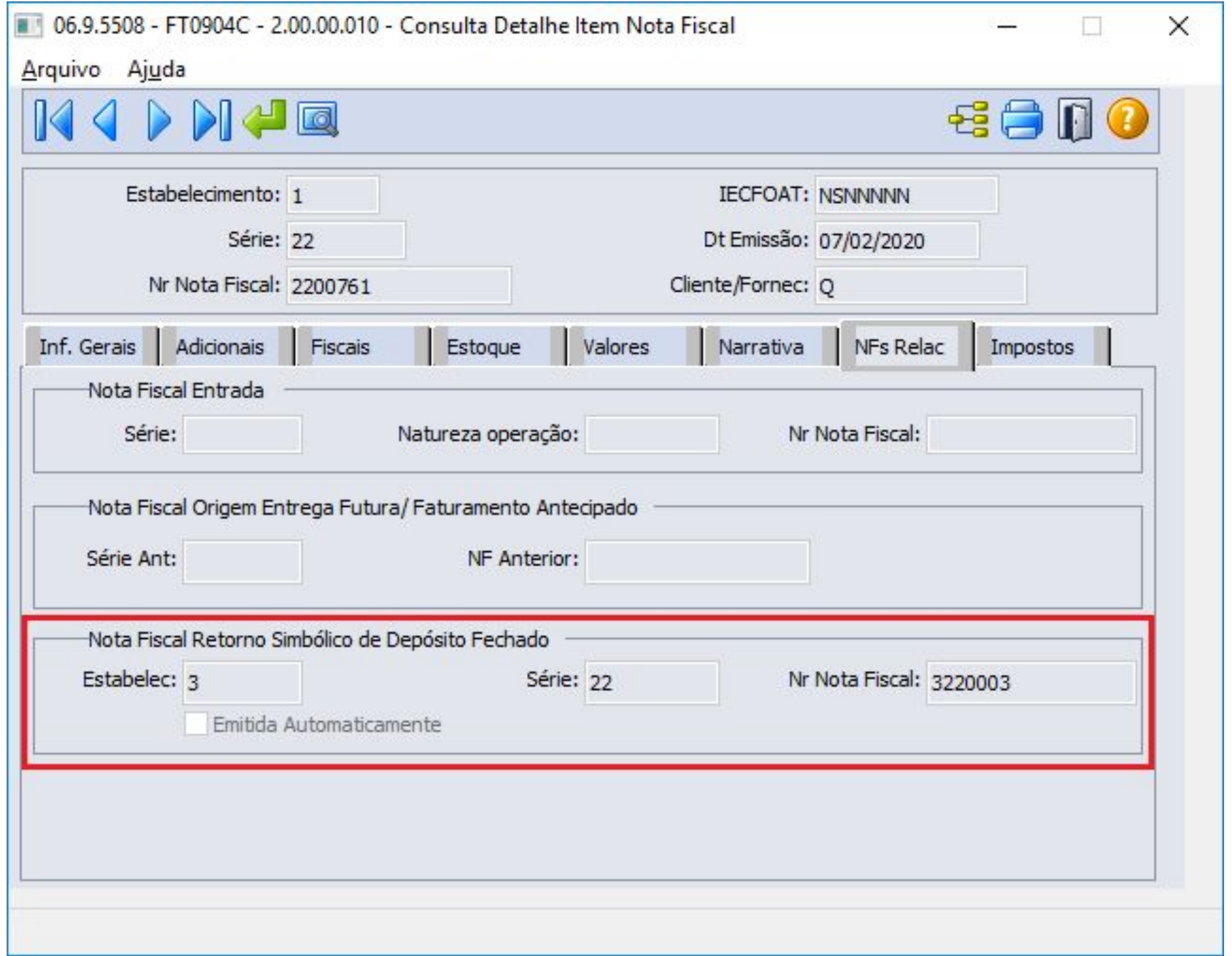

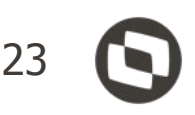

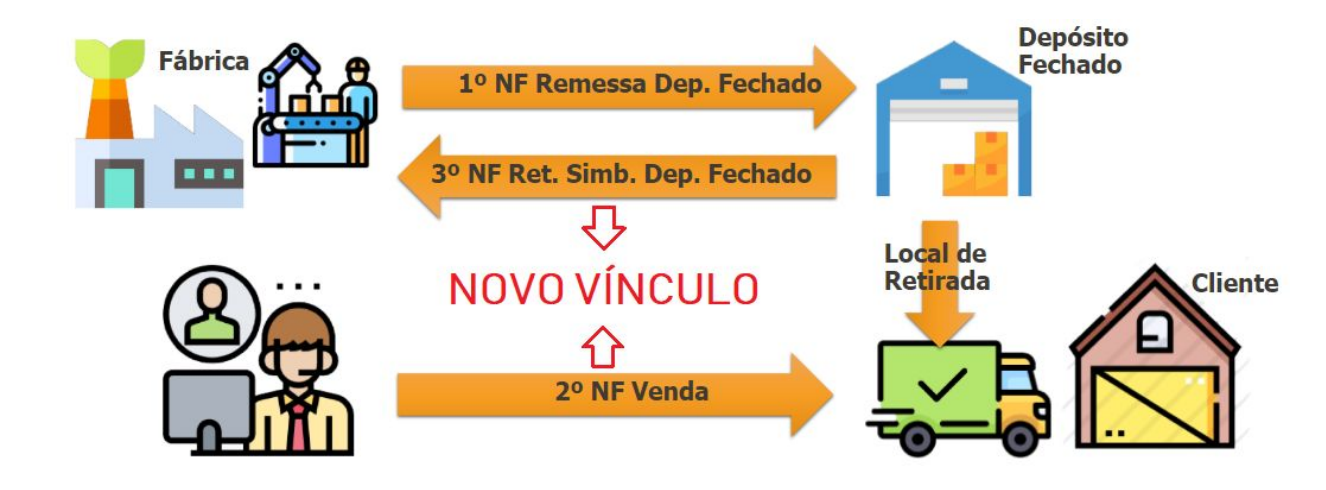

É possível criar o vínculo entre a **Nota Fiscal de Retorno Simbólico** com a **Nota Fiscal de Venda** manualmente, criando registro na tabela NOTA-FISC-RET-DEP.

O vínculo poderá ser criado através do programa Cálculo de Notas Fiscais (FT4003B) na aba Integrações.

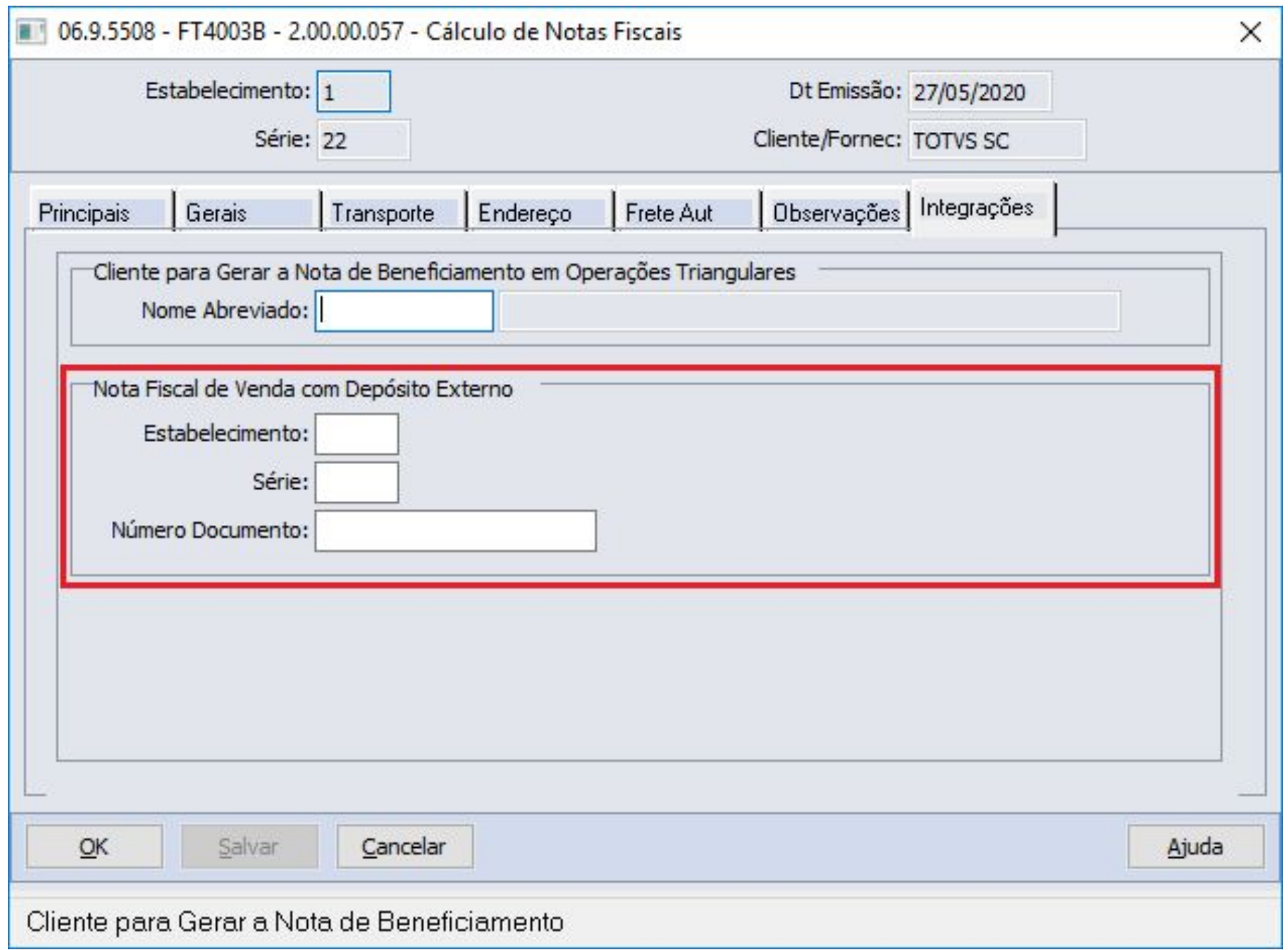

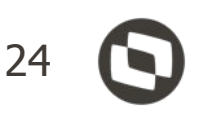

No monitor da NF-e FT0909, **para a Nota Fiscal de VENDA**, será apresentado as mensagens geradas pelo sistema na **geração automática do Retorno Simbólico**.

Caso ocorrer algum erro de negócio na emissão da NF Retorno do Depósito, essas informações serão apresentadas com seus respectivos códigos nessa tela, indicando ao usuário o problema.

Nessa situação o sistema não irá gerar essa NF de Retorno automaticamente, sendo que o usuário deverá manualmente realizar esse processo posteriormente.

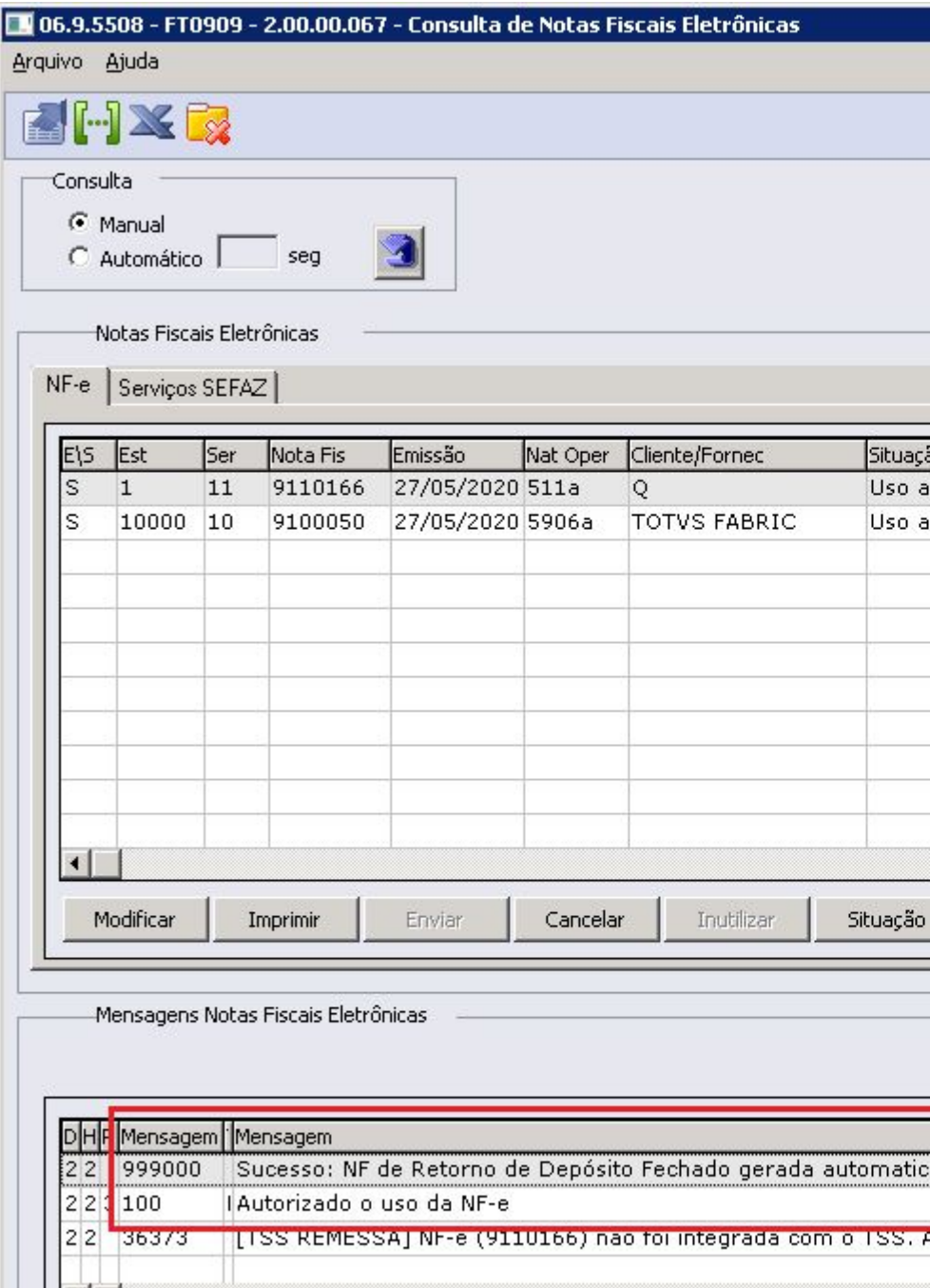

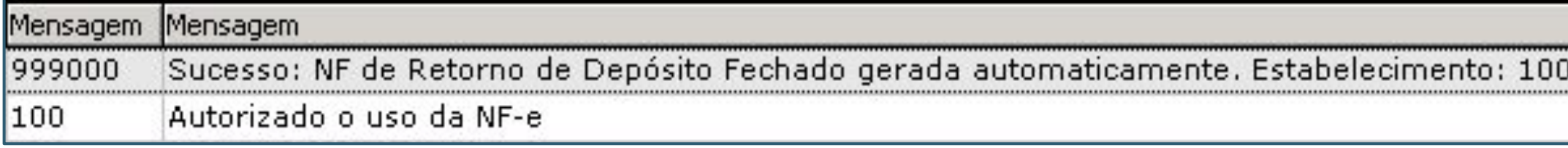

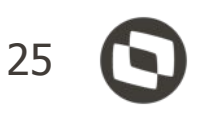

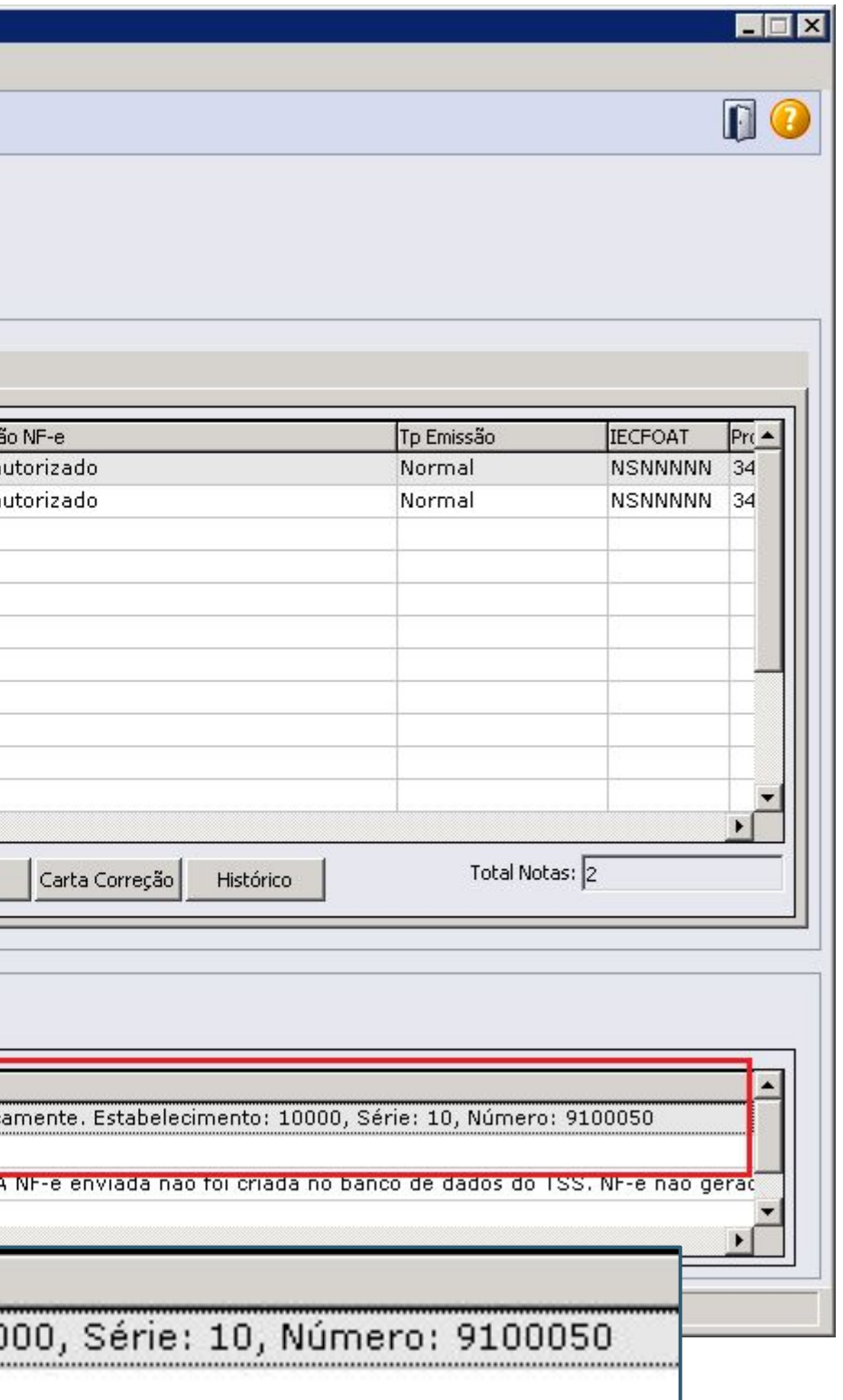

Na nota fiscal de Retorno Simbólico existe a necessidade de se informar outros dados conforme exemplo abaixo.

A mensagem deverá conter:

- 1. O número, a série e a data da nota fiscal emitida pelo Estabelecimento depositante. \* Essa o sistema já gera por causa do retorno do Saldo Terc.
- 2. O nome, o endereço, e os números de inscrição estadual e CNPJ, do estabelecimento a que se destinarem as mercadorias. 06.9.5503 - CD0405 - 2.00.00.009 - Manutenção Mensagens
- 3. A data de saída efetiva as mercadorias.

No programa CD0405 - Manutenção Mensagens, foram criados novas opções para o usuário informar todas as variáveis exigidas na mensagem do Fisco.

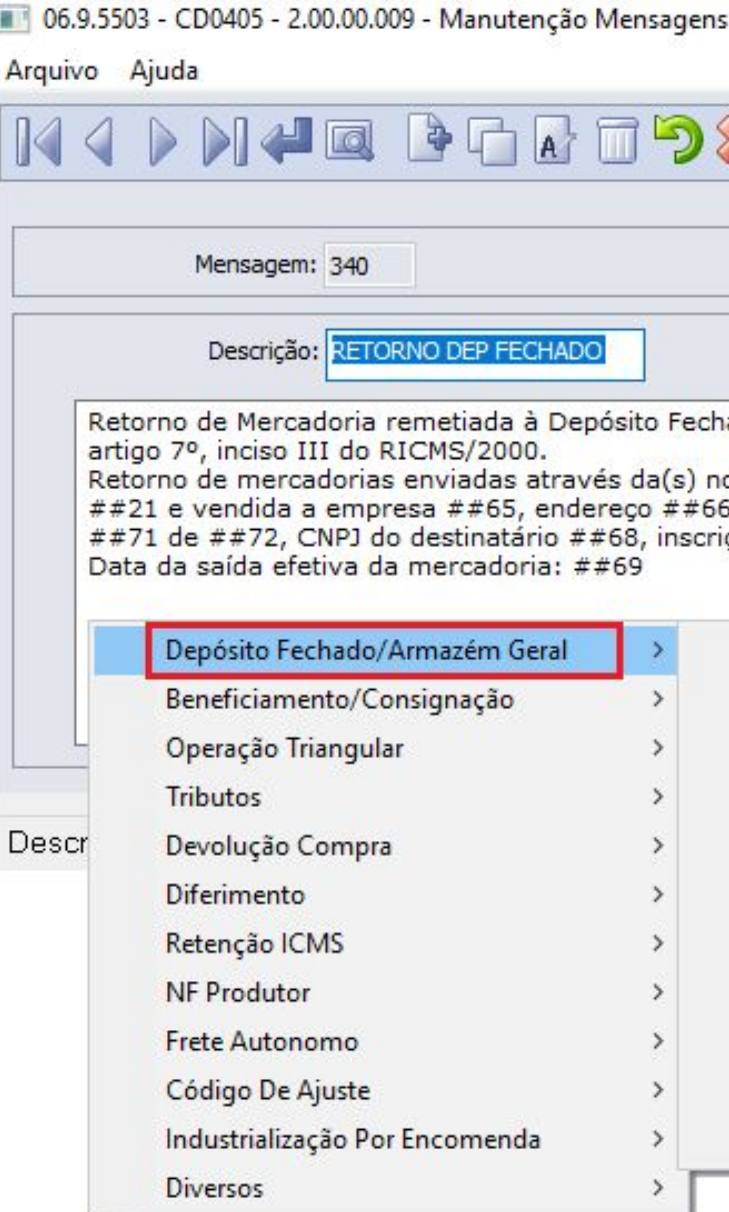

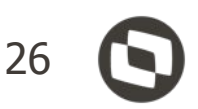

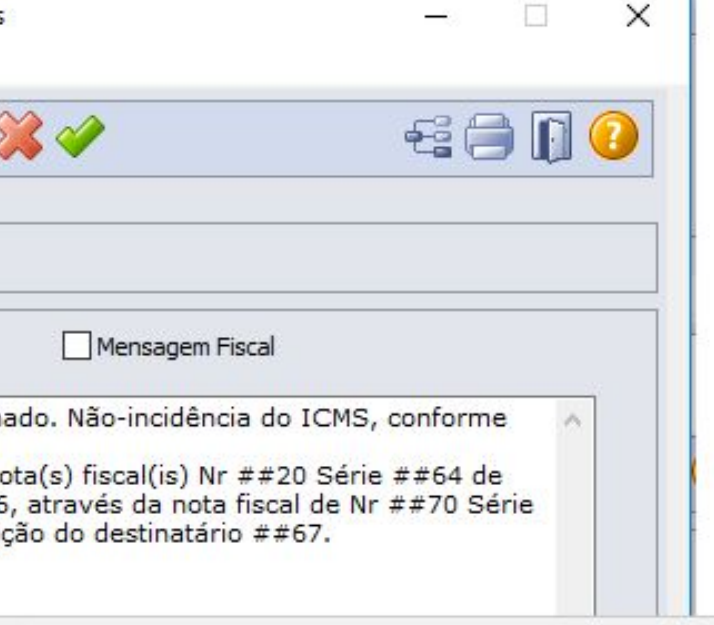

Série da Nota Fiscal Remessa Depósito Fechado/Armazém Geral (##64)

- Nr da Nota Fiscal Remessa Depósito Fechado/Armazém Geral (##20)
- Data da Nota Fiscal Remessa Depósito Fechado/Armazém Geral (##21)
- Nome do Cliente Nota Fiscal de Venda (##65)
- Endereço do Cliente Nota Fiscal de Venda (##66)
- Inscrição Estadual do Cliente Nota Fiscal de Venda (##67)
- CNPJ do Cliente Nota Fiscal de Venda (##68)
- Data da Saída da Mercadoria (##69)
- Nr da Nota Fiscal de Venda (##70)
- Série da Nota Fiscal de Venda (##71)
- Data da Emissão da Nota Fiscal de Venda (##72)

A seguir iremos exemplificar a entrada de uma nota de retorno de depósito fechado via **RE1001 - Manutenção** 

**de Documentos**:

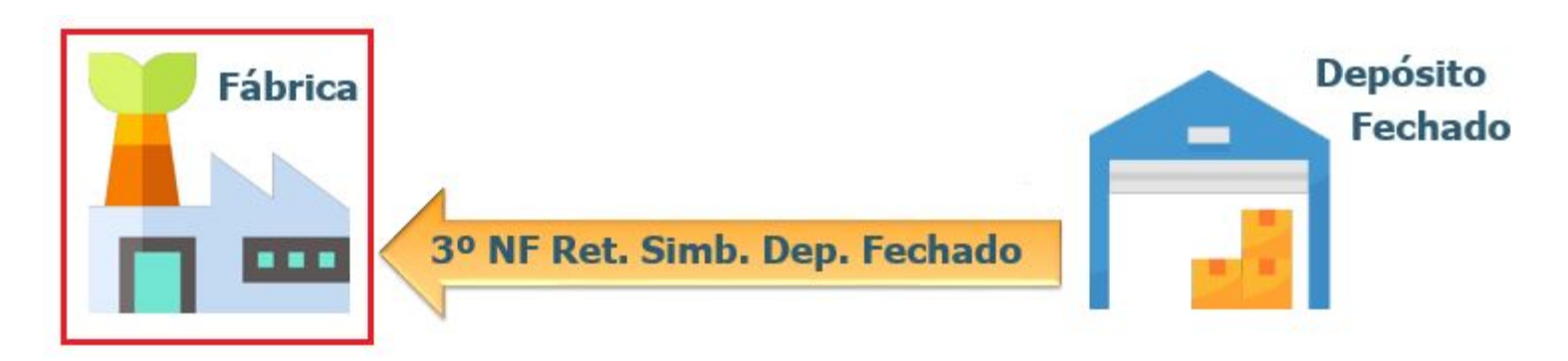

Digitamos a entrada no estabelecimento fábrica, informando uma natureza de operação do tipo Entrada parametrizada como **"Retorno Dep Fechado"**. Ao confirmar o cabeçalho da nota, será solicitado os dados da nota de remessa.

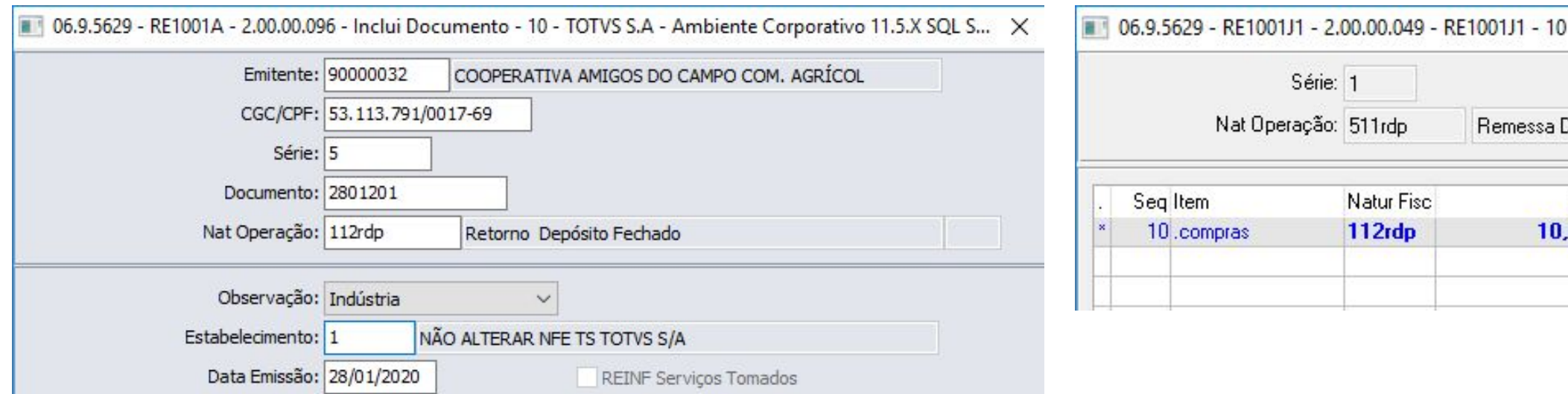

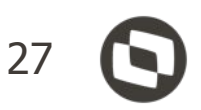

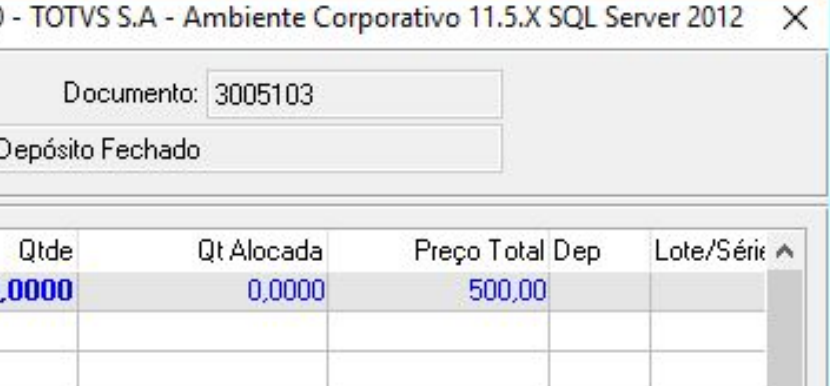

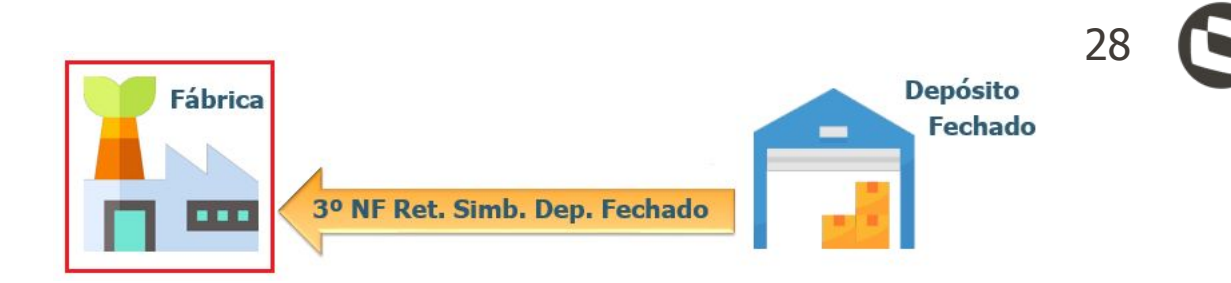

Após atualizamos a nota, o saldo de terceiros foi baixado, bem como, a grade contábil da nota foi gerada. Segue detalhamento da Grade Contábil de Entrada de Retorno de Depósito Fechado:

### Débito:

- *•* Valor Médio do Item na Conta Saldo Item do CE0110 (Manutenção Contas Contabilização).
- *•* Valor Médio na Conta de Aplicação informada na nota fiscal de saída.

### Crédito:

- *•* Valor Médio do Item na Conta Saída Dep Fechado do CD0611 (Manutenção Estabelecimento Estoque).
- *•* Valor Médio do Item na Conta Saldo Item do CE0110 (Manutenção Contas Contabilização).

### Conta de Saldo do Dep. FAB  $(CE0110)$ **Débito** Crédito 20,00 20,00

Conta de Aplicação informada na Nota Fiscal de Saída

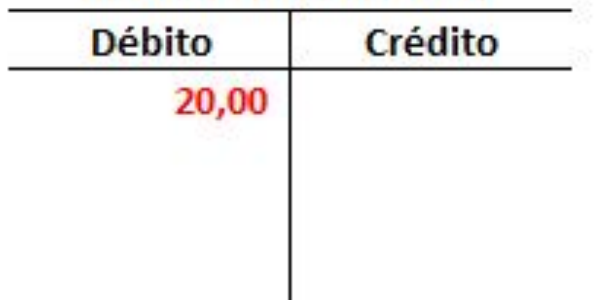

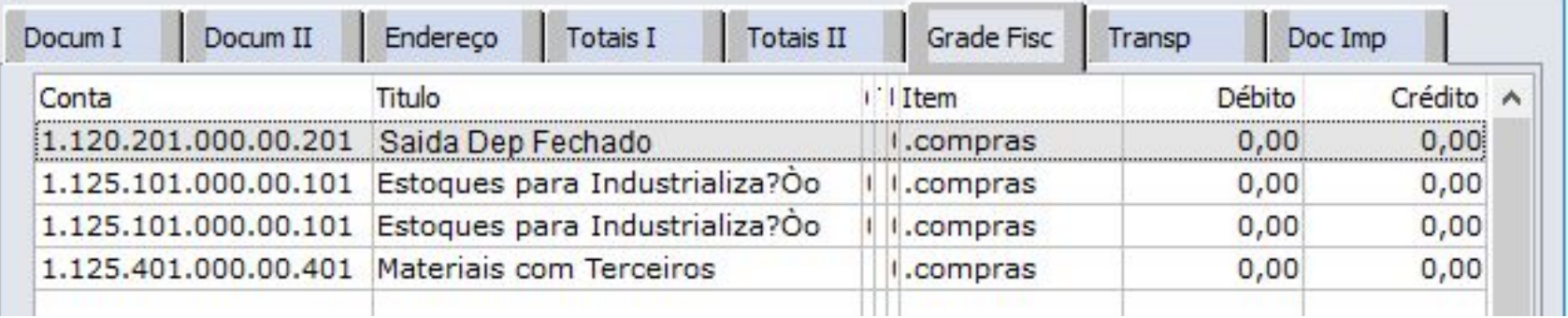

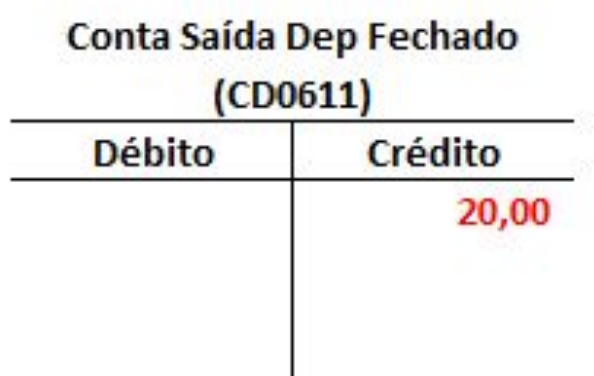

Como trata-se de um **Retorno Simbólico**, **não podemos gerar saldo em estoque**, então para essa operação o sistema gera duas movimentações no estoque que se anulam, sendo:

- ENTRADA no depósito informado na NF de remessa/saída.
- SAÍDA no depósito informado na NF de remessa/saída.

Obs.: Isso se o usuário não alterar no momento da digitação da nota.

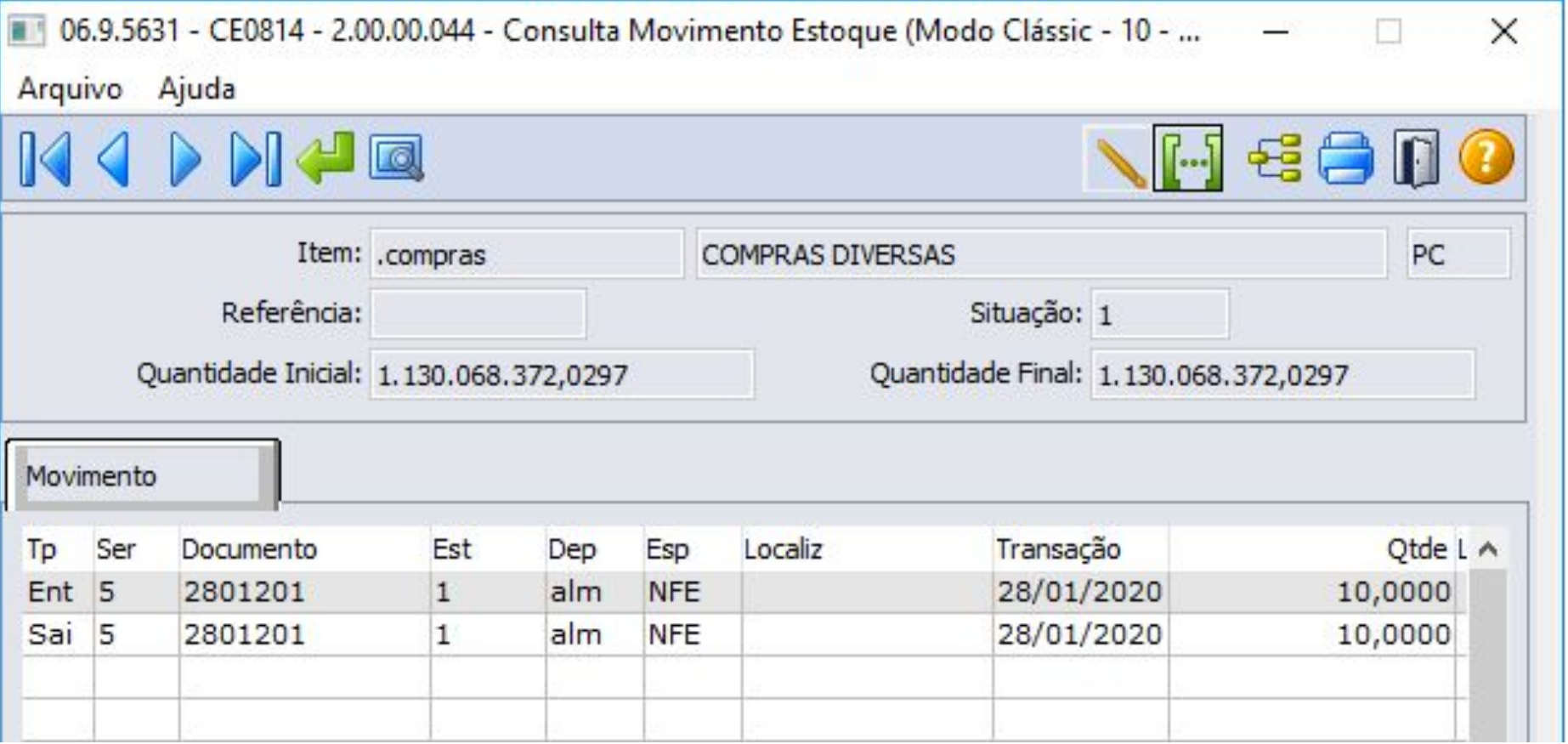

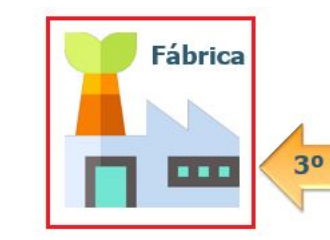

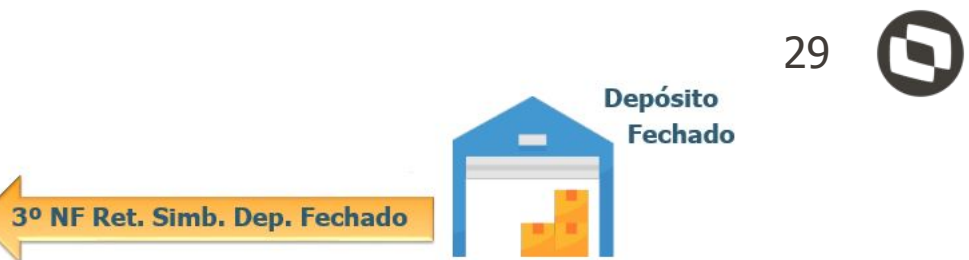

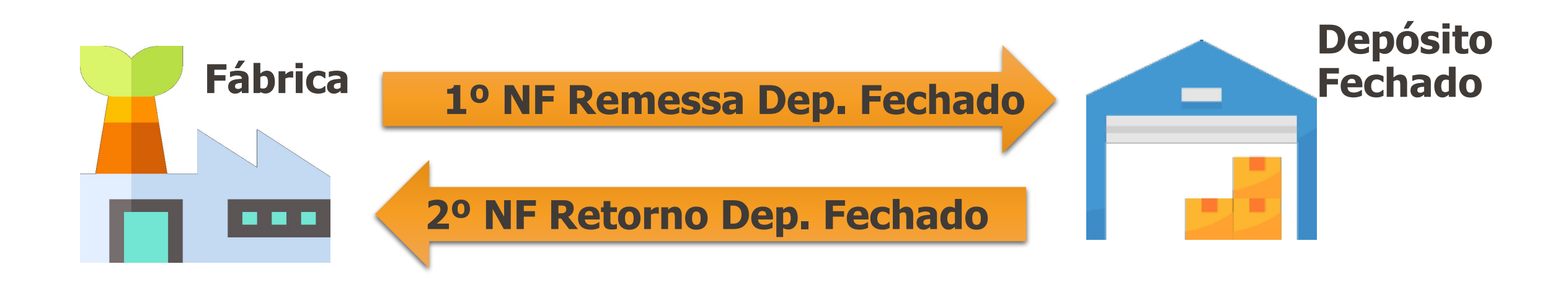

Se por acaso a empresa tiver a necessidade de efetuar o retorno da mercadoria para a fábrica, por que a mesma não será mais vendida ou por outro motivo, essa operação se caracteriza como um **retorno não simbólico**.

O sistema irá **diferenciar as duas formas de retorno através da CFOP** (1906 ou 2906) informada na natureza de operação.

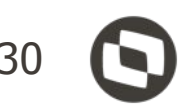

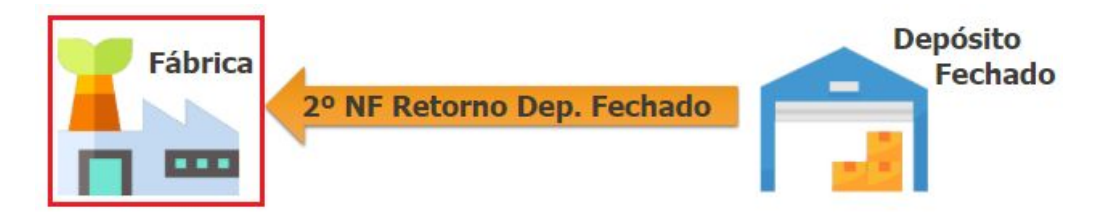

Se for informada uma natureza de operação que possua CFOP de **retorno não simbólico** (1906 e 2906) a movimentação de estoque irá usar o depósito externo movimentado pela NF de remessa/saída, para efetuar o movimento de saída, **gerando** assim um **saldo no depósito de entrada**.

Ou seja, irá gerar duas movimentações no estoque, sendo:

- ENTRADA no depósito informado na NF de remessa/saída.
- SAÍDA no depósito externo movimentado pela NF de remessa/saída.

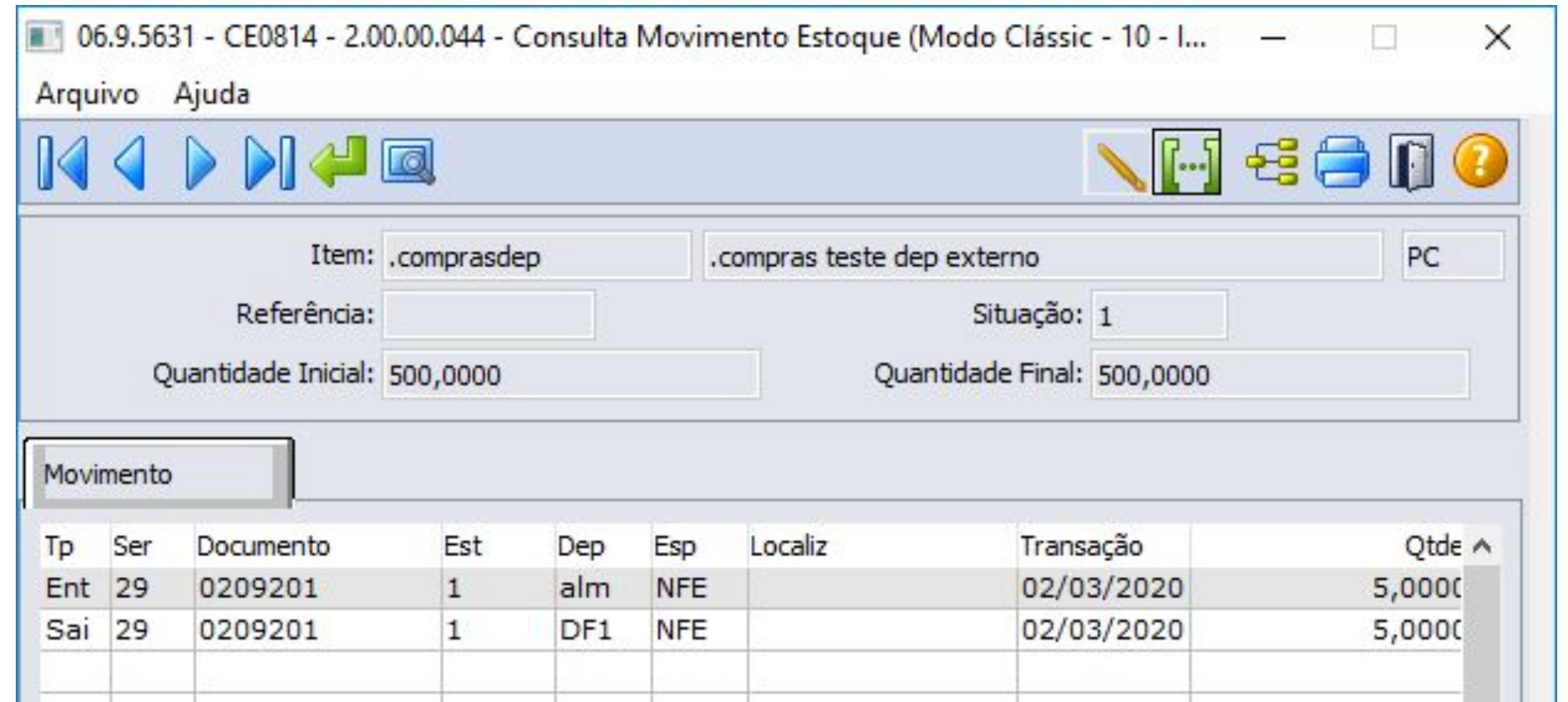

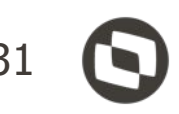

# **Baixa Saldo Terceiros - Depósito Fechado / Armazém Geral** <sup>32</sup>

**IMPORTANTE**: Não é possível realizar os retornos com os novos tipos de operação, se a remessa não foi realizada com os novos tipos de operação. Ou seja, se há saldos de terceiros com o tipo Remessa de Beneficiamento, esse saldo não poderá ser baixado como depósito externo. Isso porque para as baixas dos saldos, é consistido o tipo e somente é permitido efetuar o retorno com o tipo compatível com a remessa.

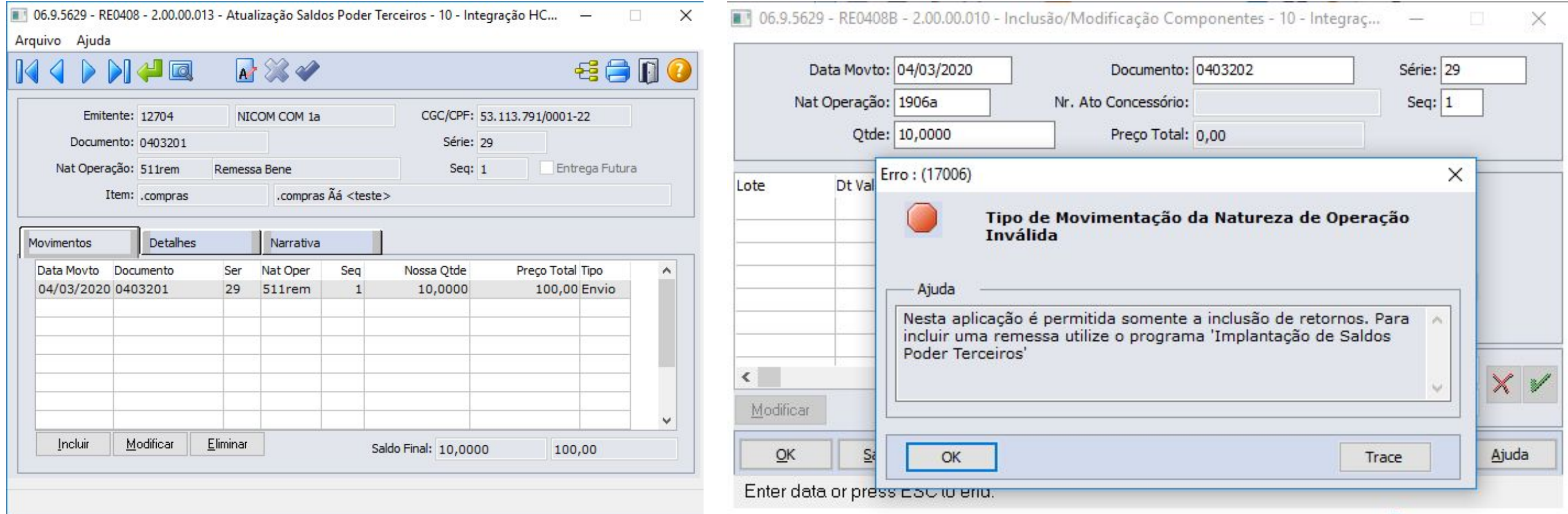

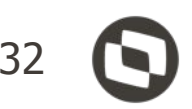

# **Relação Vínculo Depósito Fechado**

O relatório FT0540 (Relação Vínculo Depósito Externo) foi desenvolvido para auxiliar na **identificação das notas fiscais de venda** com movimentação de mercadorias do Depósito Externo. Como resultado da execução, será gerado um arquivo no formato de planilha, listando **informações da nota fiscal de venda, qual o vínculo com a nota fiscal de retorno**, e as informações da nota fiscal de retorno do depósito externo.

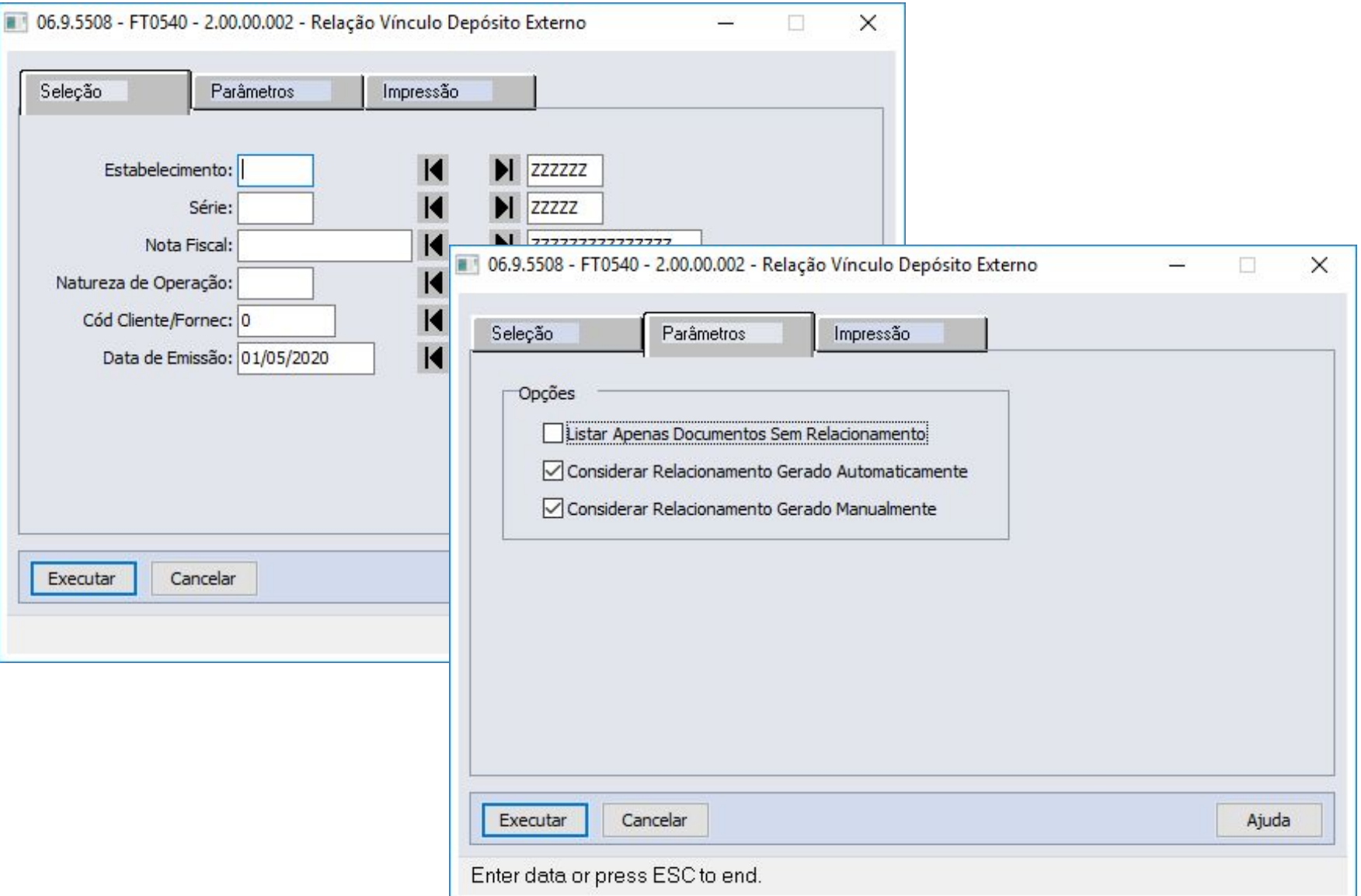

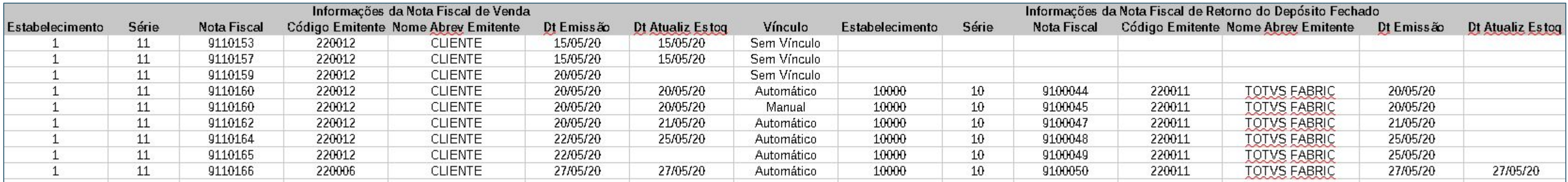

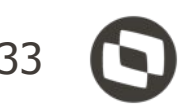

# **Depósito Fechado / Armazém Geral - Valorização NF Estoque** <sup>34</sup>

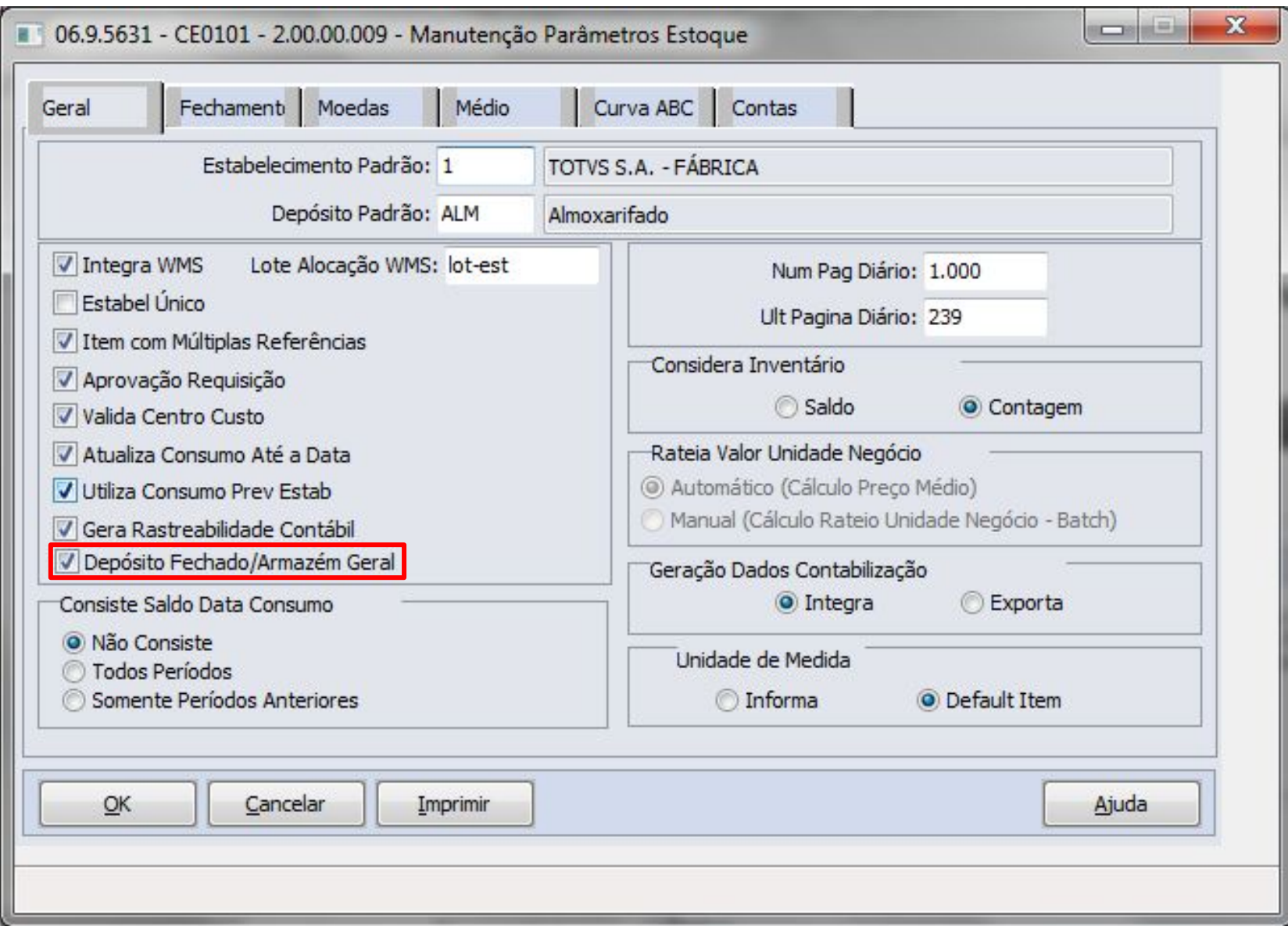

# Adicionado um novo parâmetro (mandatório apenas para o módulo de estoque) para indicar que a funcionalidade de **Depósito Externo/Armazém**

**Geral** está ativa.

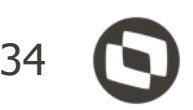

# **Depósito Fechado / Armazém Geral - Valorização NF Estoque** <sup>35</sup>

O movimento do depósito fechado será valorizado pelo estabelecimento de origem (fábrica). Portanto será necessário **informar** no CE0132 qual a **sequência de cálculo do médio**, garantindo que a fábrica possua o movimento origem valorizado antes de iniciar o cálculo do estabelecimento depósito fechado (destino).

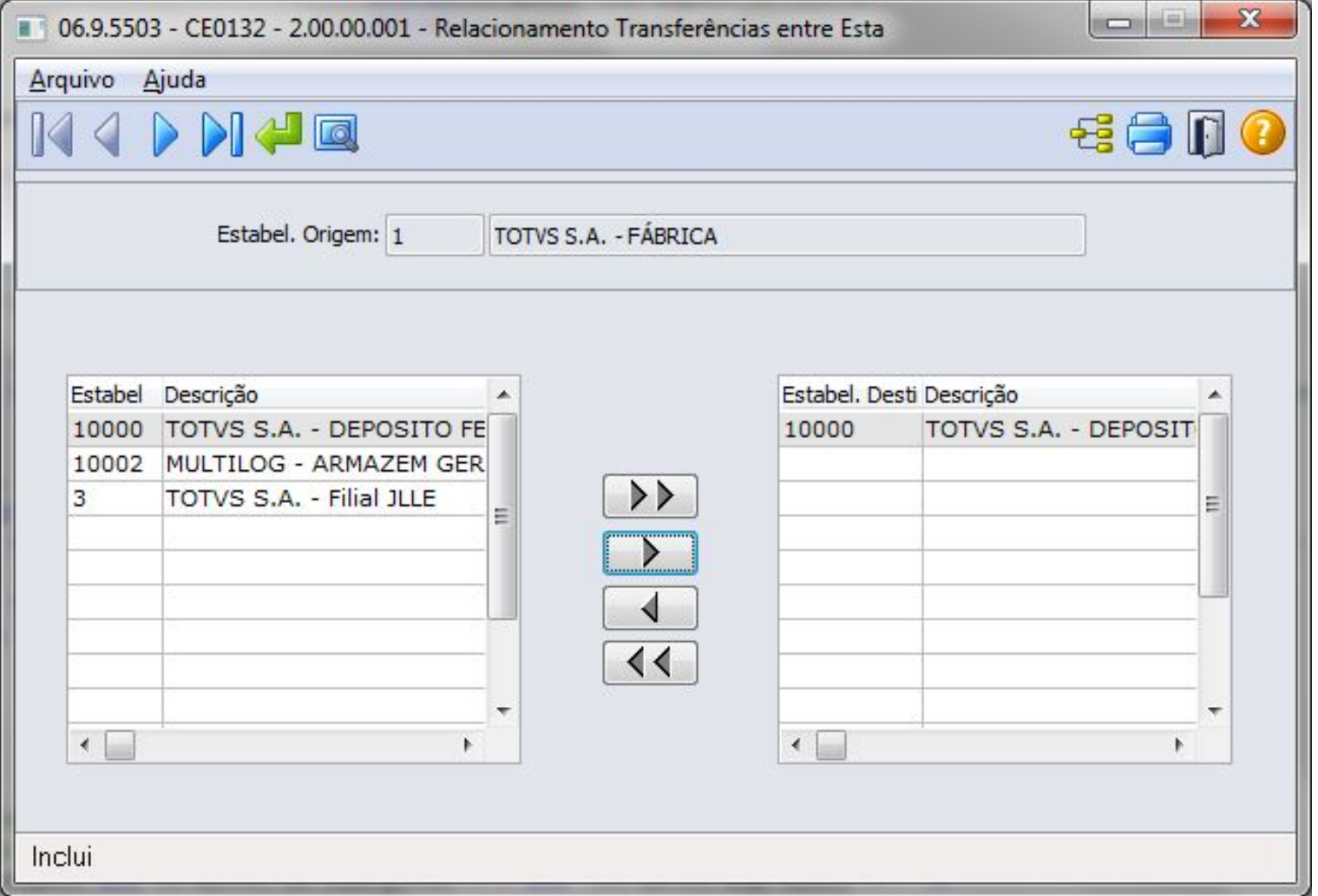

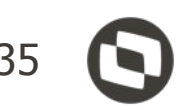

# **Depósito Fechado / Armazém Geral - Valorização NF Estoque** <sup>36</sup>

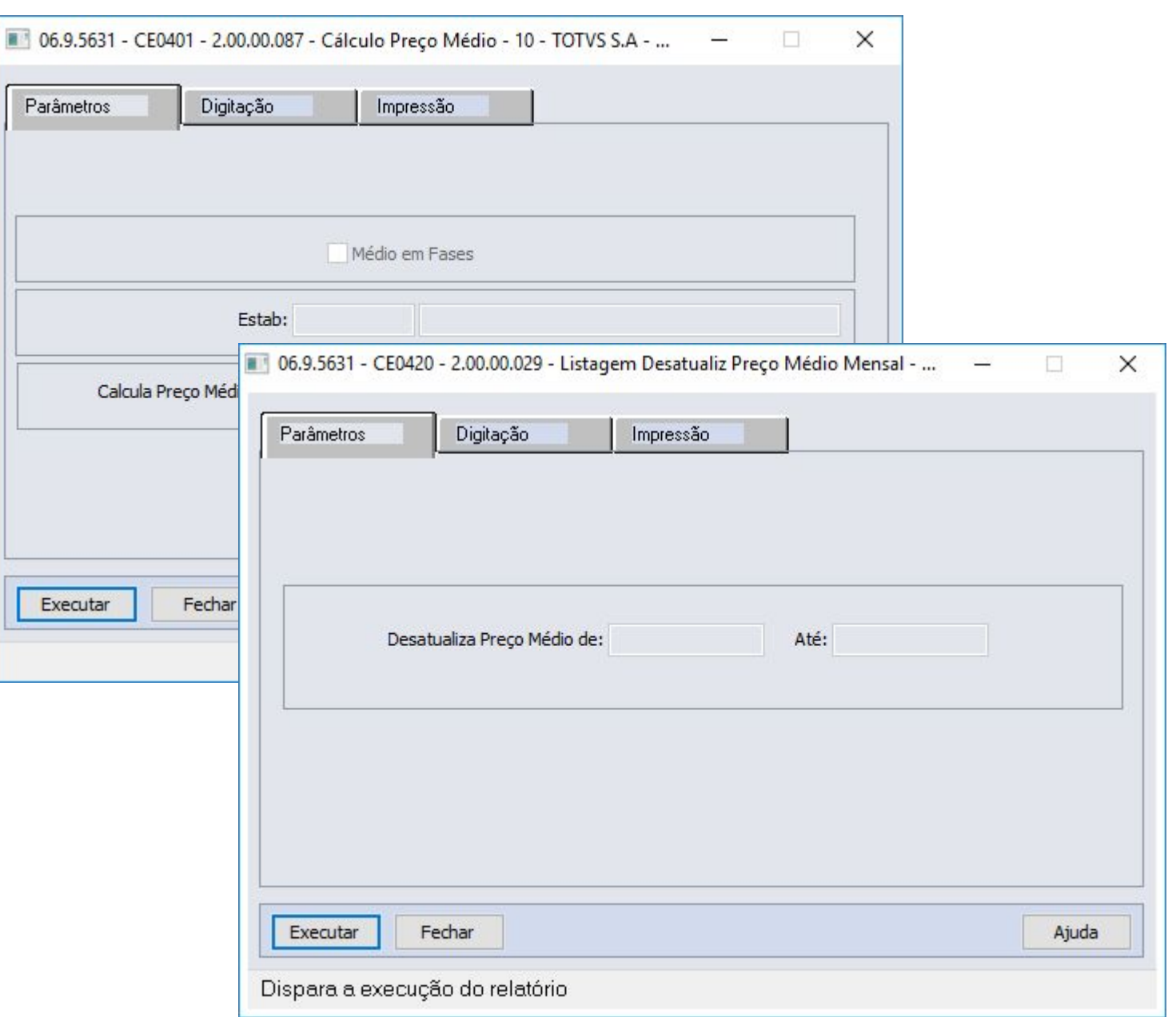

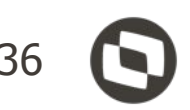

# Alterado o **cálculo** e a **desatualização** do **preço médio** para valorizar os movimentos das notas de Depósito Fechado e Armazém Geral, assim como, já ocorre com movimentos de notas de Beneficiamento.

# **Alterado** também **para que as notas de "Entrada de Depósito Fechado" sejam valorizadas ao mesmo preço médio que a Fábrica**. Ou seja, o custo do estabelecimento da Fábrica será transferido para o estabelecimento do Depósito Fechado.

# **Depósito Fechado / Armazém Geral - Quantidade em Estoque** <sup>37</sup>

Alterado o programa "CE0830 - Consulta Saldo Item Data" para **permitir ou não** a a**presentação dos saldos dos itens** que se encontram **em depósito externo**, para isso foi adicionado o parâmetro "Considera Dep. Fechado/Armazém Geral".

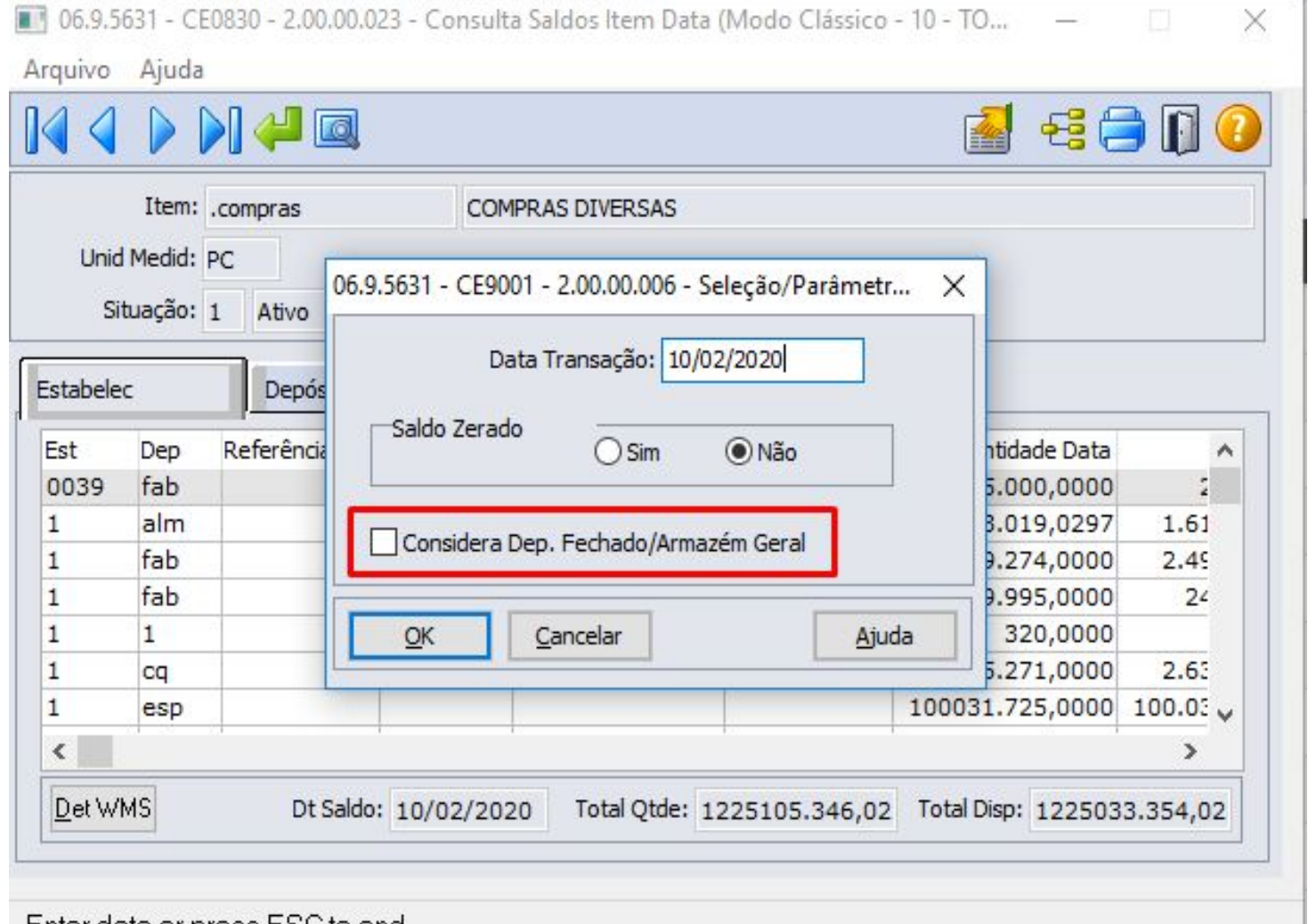

Enter data or press ESC to end.

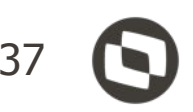

**Depósito Fechado / Armazém Geral - Quantidade em Estoque** <sup>38</sup>

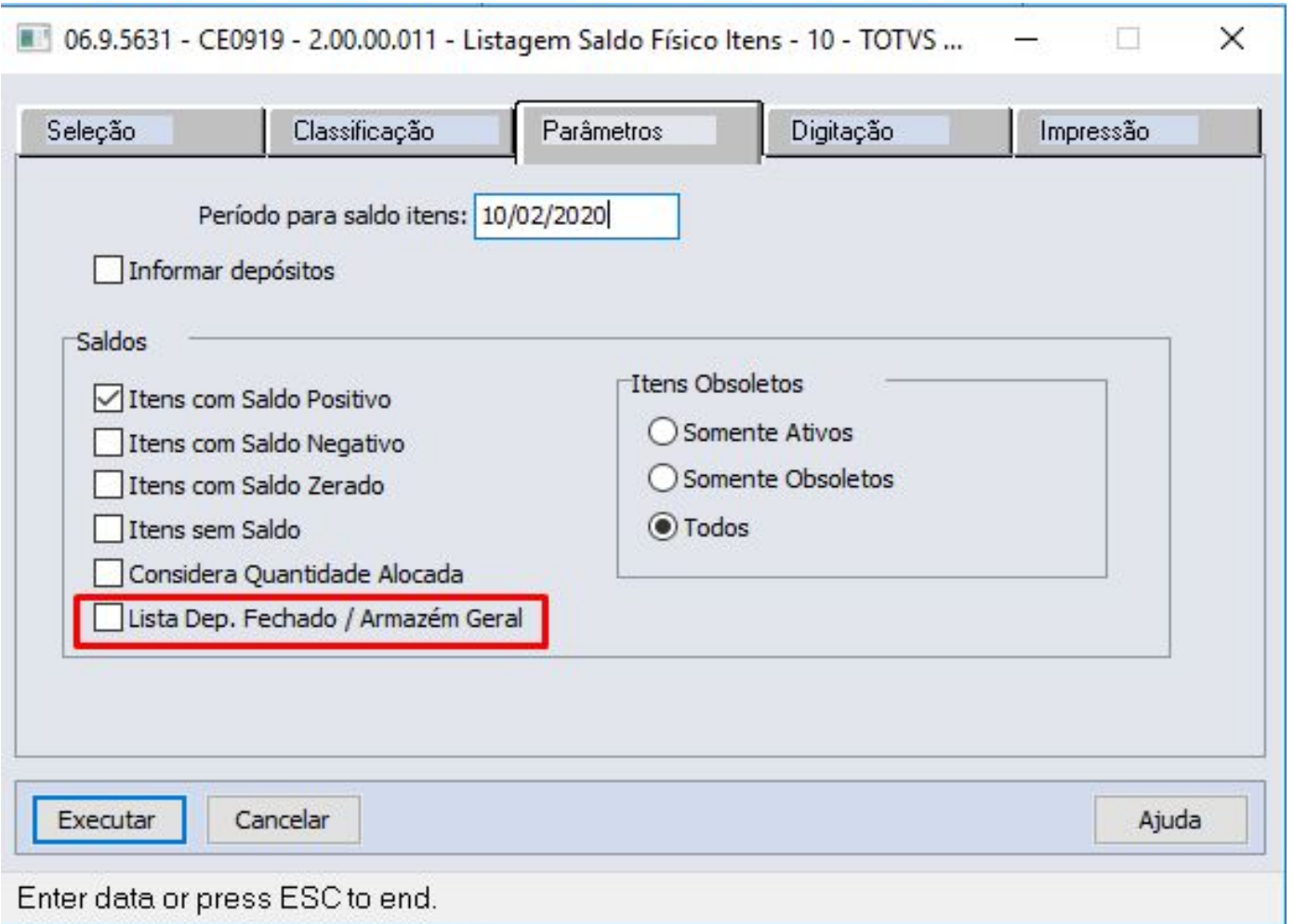

# Alterado o programa "CE0919 - Listagem Saldo Físico Itens" para **permitir ou não** a **listagem dos saldos**

dos itens que se encontram **em depósito externo**, para isso foi adicionado o parâmetro "Lista Dep. Fechado / Armazém Geral".

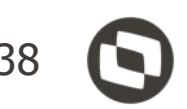

# **Depósito Fechado / Armazém Geral - Razão do Estoque** <sup>39</sup>

Alterado o programa "CE0402 - Listagem Razão Estoque" para **permitir ou não a listagem dos saldos** dos itens que se encontram **em depósito externo**, para isso foi adicionado o parâmetro "Lista Dep. Fechado / Armazém Geral".

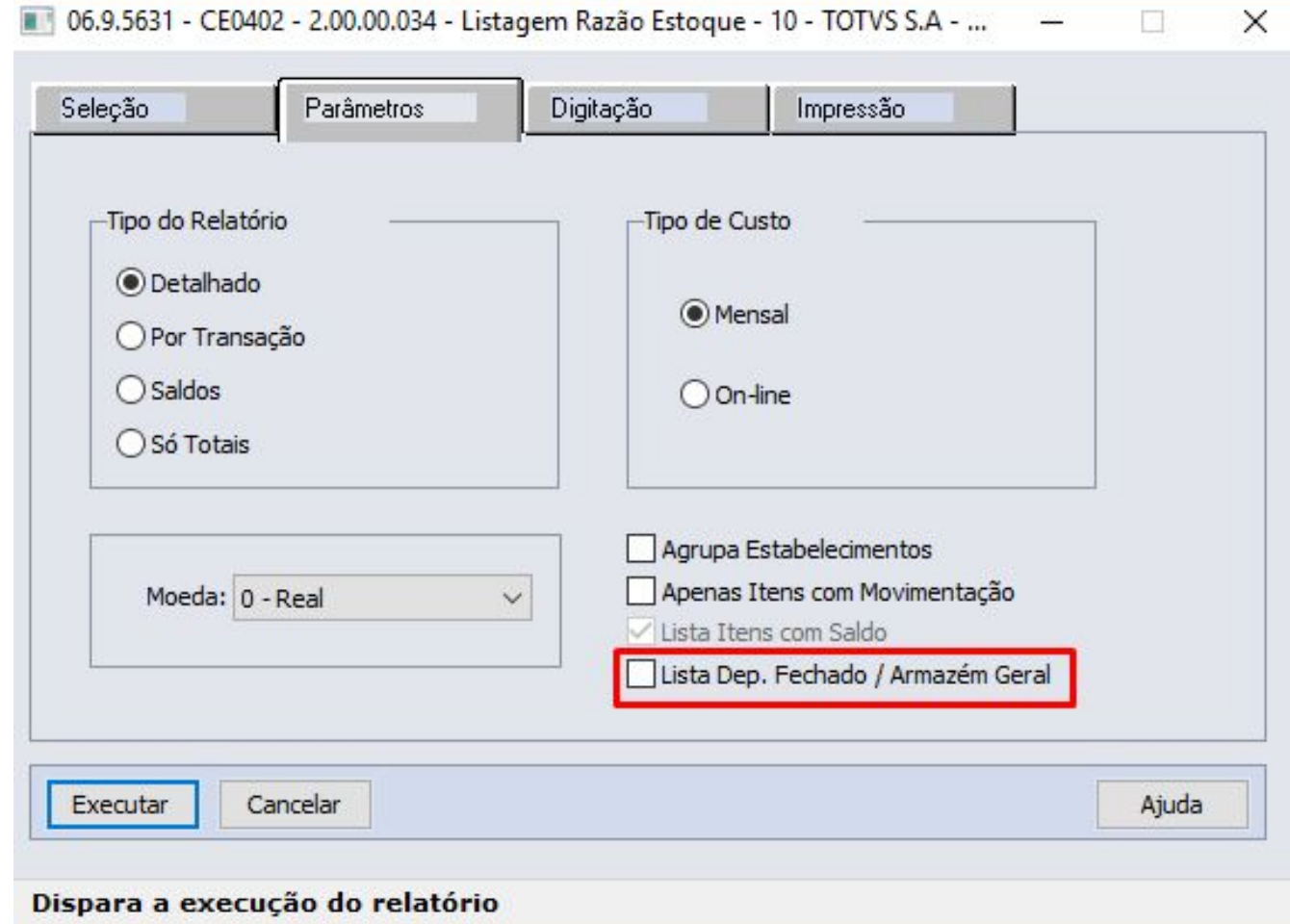

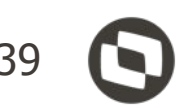

# **Depósito Fechado / Armazém Geral - Registro de Inventário** <sup>40</sup>

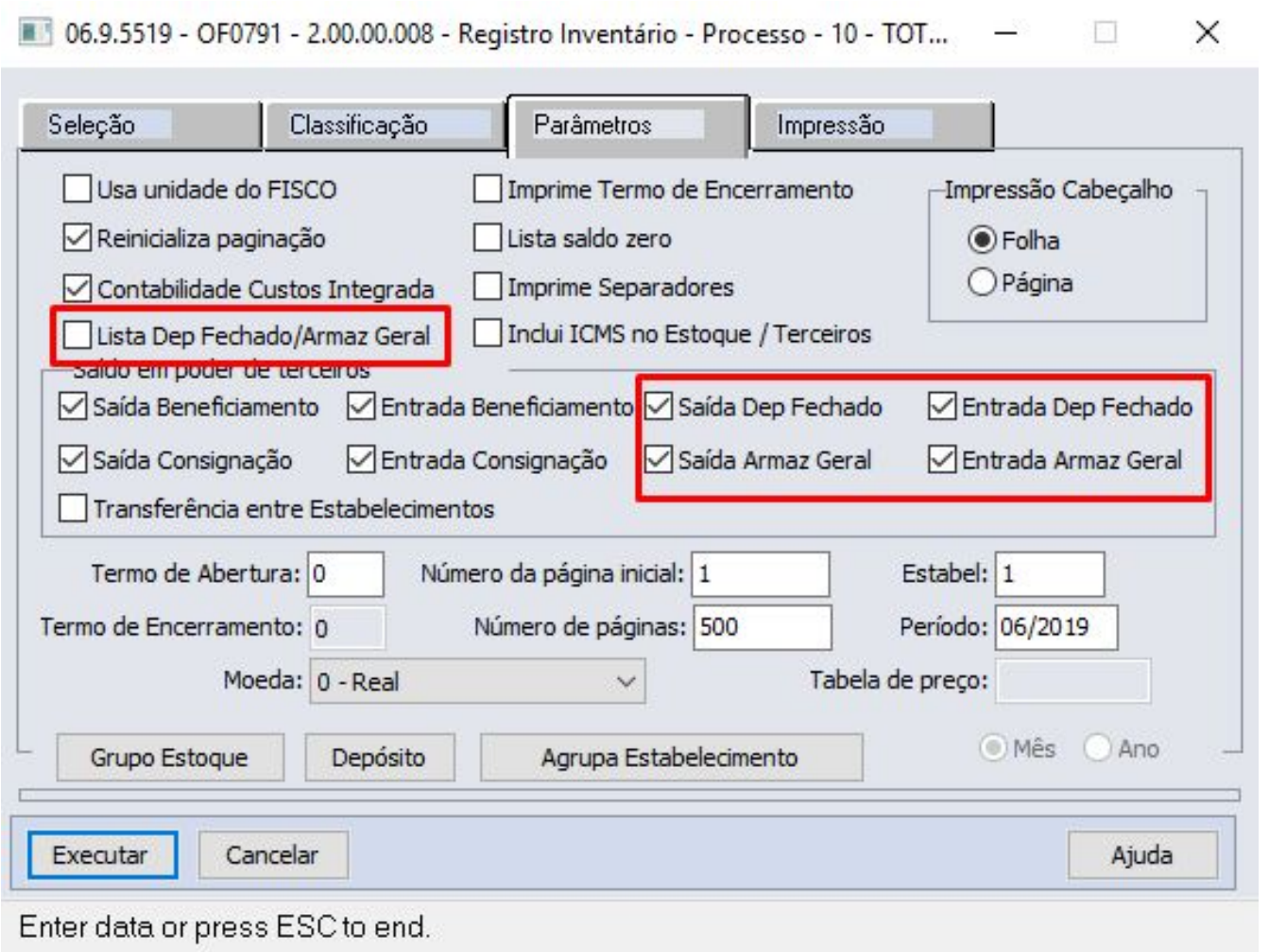

Alterado o programa "OF0791 - Registro Inventário" para **permitir ou não** a **listagem dos saldos** dos itens que se encontram **em depósito externo**, para isso foi adicionado o parâmetro "Lista Dep Fechado / Armaz Geral".

Foi adicionada também a possibilidade de listar ou não os novos tipos de saldos de terceiros: "Saída Depósito Fechado", "Entrada Depósito Fechado", "Saída Armazém Geral" e/ou "Entrada Armazém Geral".

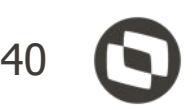

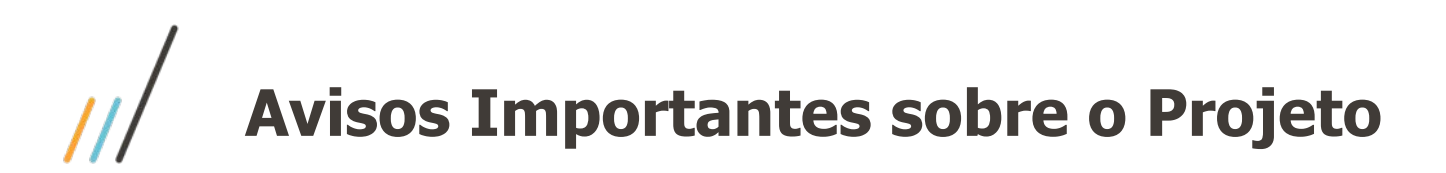

• Release na qual foi realizado a liberação dessa funcionalidade:

# **○ 12.1.28 (Sem Retrofit)**

- Material de Apoio:
	- Página Centralizadora no TDN: <https://tdn.totvs.com/pages/viewpage.action?pageId=526987455>
	- Caminho: TDN > TOTVS Linha Datasul > Páginas Centralizadoras > Depósito Externo
	- A Apresentação e o Vídeo desse Webinar estarão disponíveis na Página Centralizadora.
	- A partir da próxima semana os vídeos HOW TO estarão disponível no Canal da TOTVS no Youtube e o link dessa playlist também estará disponível nessa Página Centralizadora.

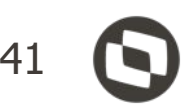

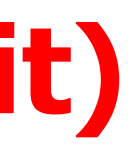

**#SOMOSTOTVERS**

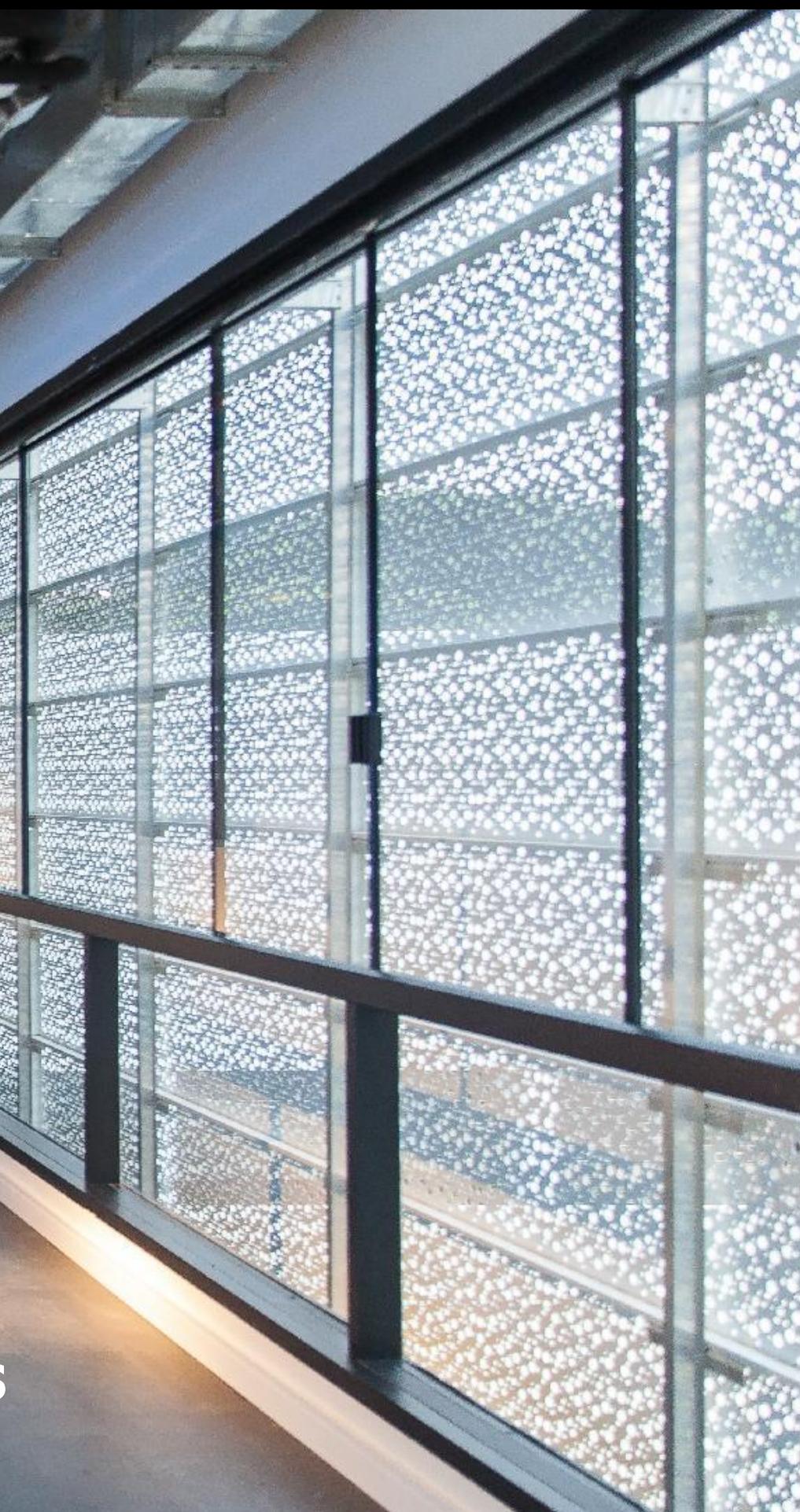

- Tecnologia + Conhecimento são nosso DNA.
- O sucesso do cliente é o nosso sucesso.
- Valorizamos gente boa que é boa gente.

GERENTE DE DESENVOLVIMENTO - BACKOFFICE - Unidade Joinville (47) 98811 0139 / (47) 2101 7114 carlas.testoni@totvs.com.br https://www.linkedin.com/in/carlas-testoni-84b81aa0

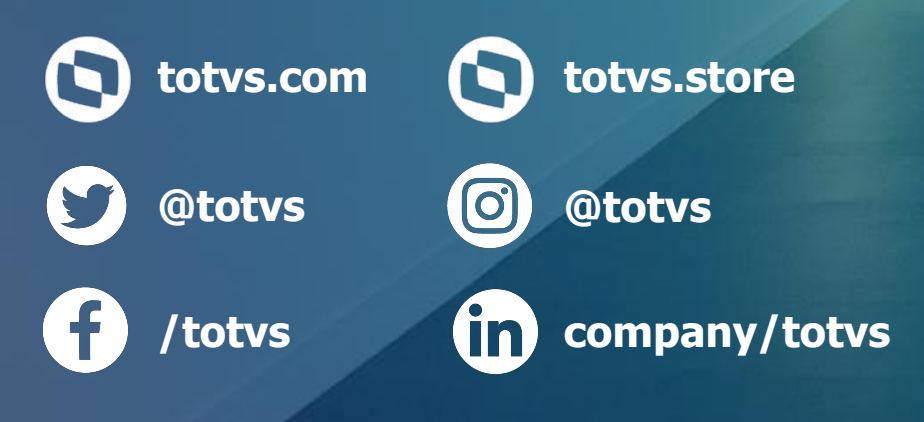

# **OBRIGADO**

# **CARLAS TESTONI**